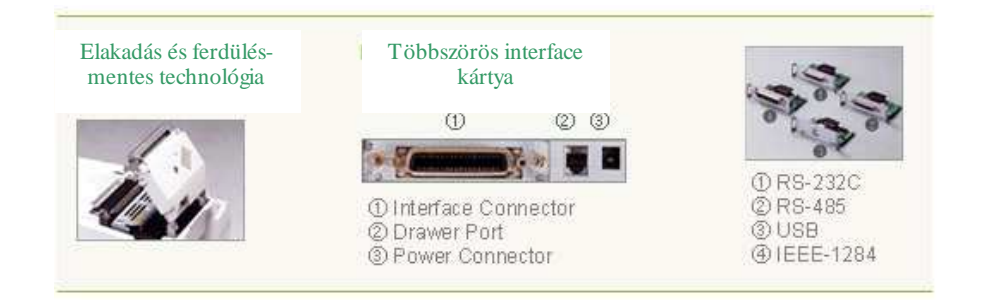

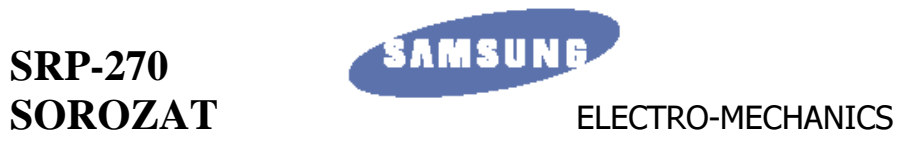

Blokknyomtató család

Generálimportőr:

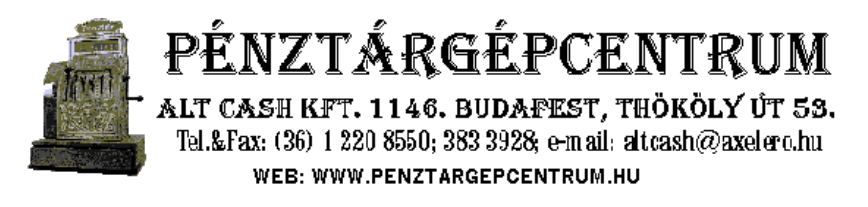

# **FELHASZNÁLÓI ÉS PROGRAMOZÓI KÉZIKÖNYV**

A gyártó fenntartja a jogát a jellemzők értesítés nélküli megváltoztatására

#### **Kedves Vásárló!**

 Köszönjük, hogy az általunk forgalmazott terméket választotta, mellyel Ön egy korszer<sup>ű</sup>, megbízható eszköz birtokába jutott. Használatához sok sikert, problémamentes munkavégzést kívánunk. Tisztelettel: Pénztárgépcentrum Alt Cash Kft.

#### **FIGYELMEZTETÉS**

Néhány félvezető statikus elektromosság által károsodást szenvedhet. Javasoljuk, hogy ennek elkerülése végett minden esetben kapcsolja ki a nyomtatót, mielőtt a hálózati kábelt csatlakoztatja a fali dugaljba, vagy azt eltávolítja onnan.

#### **RÖVID ISMERTET**Ő

 Az SRP-270 blokknyomtató család olyan eszközökkel való együttműködés céljára került kifejlesztésre, mint például a pénztárgépek, POS terminálok, banki rendszerek, vagy számítógépek.

Legfontosabb jellemzői:

- 1. Magas nyomtatási sebesség: 4.6 sor másodpercenként
- 2. 2 színű (fekete-piros) pont-mátrix nyomtatás.
- 3. RS-232 (SRP-270x), RS-485 soros kommunikáció (SRP-270xS), párhuzamos interface (SRP-270xP), USB interface (SRP-270xU)
- 4. A 4kbyte adatpuffer nyomtatás közbeni adatfogadást tesz lehetővé.
- 5. A periferiális egység kezelő áramköre révén külső egység csatlakoztatását és felügyeletét is lehetővé teszi (pl. kassza).

Kérjük, figyelmesen olvassa el ezen kézikönyvet nyomtatójának használatba vételét megelőzően.

MEGJEGYZÉS: Az esetben, ha a papírtekercs újratöltése gondot okoz, vagy többszöri próbálkozása után is sikertelen, kérjük ellenőrizze a vágókést, ugyanis elképzelhető, hogy az kimozdult a helyes pozíciójából. Az alábbi kép szerinti módon korrigálhatja a hibát, vagyis a papírvágó egység alsó szélén elhelyezkedő lyukba csavarhúzót illesztve, az ott lévő fogaskerék óramutató járásával megegyező irányba való óvatos elforgatásával a helyes pozícióba állíthatja a vágókést.

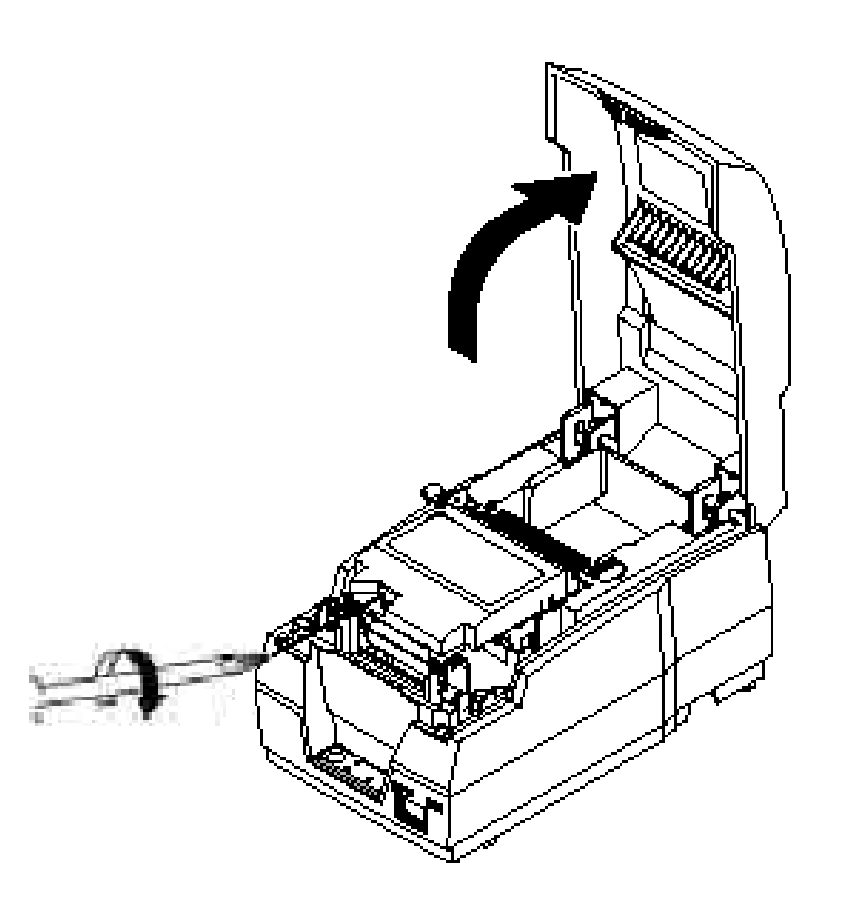

- 5) Mozgassa (tolja) el a nyomtatófejet a papírelakadással ellentétes irányba.
- 6) Távolítsa el a beakadt papírt a papírtovábbító gomb elforgatásával.

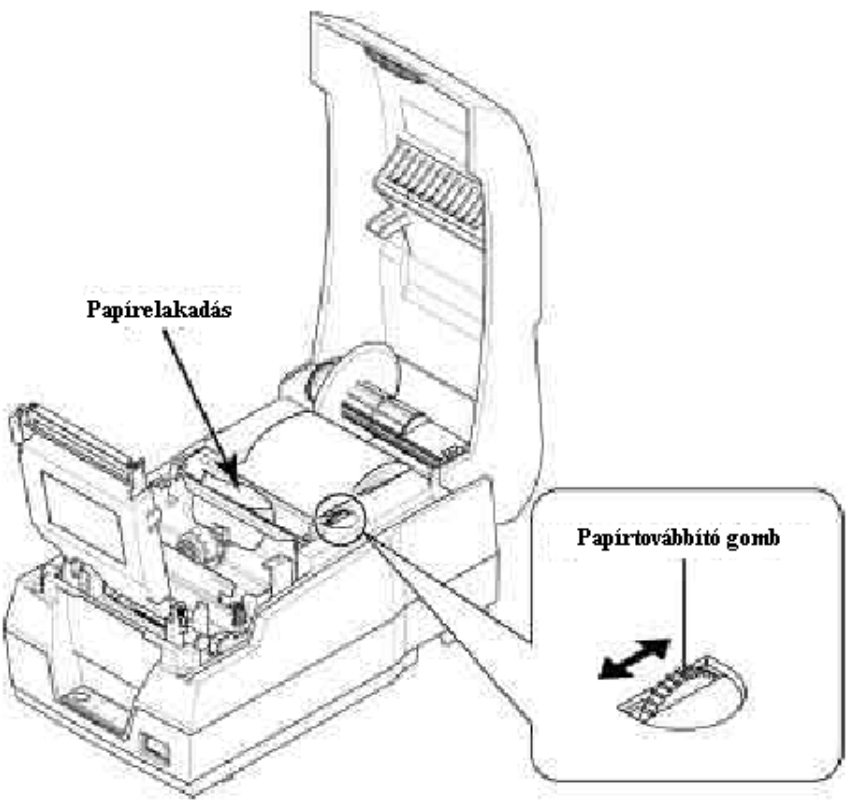

7) Helyezze- és csavarozza vissza a fejtakaró lemezt.

8) Helyezze vissza a festékkazettát és a papírtekercset.

# **TARTALOMJEGYZÉK**

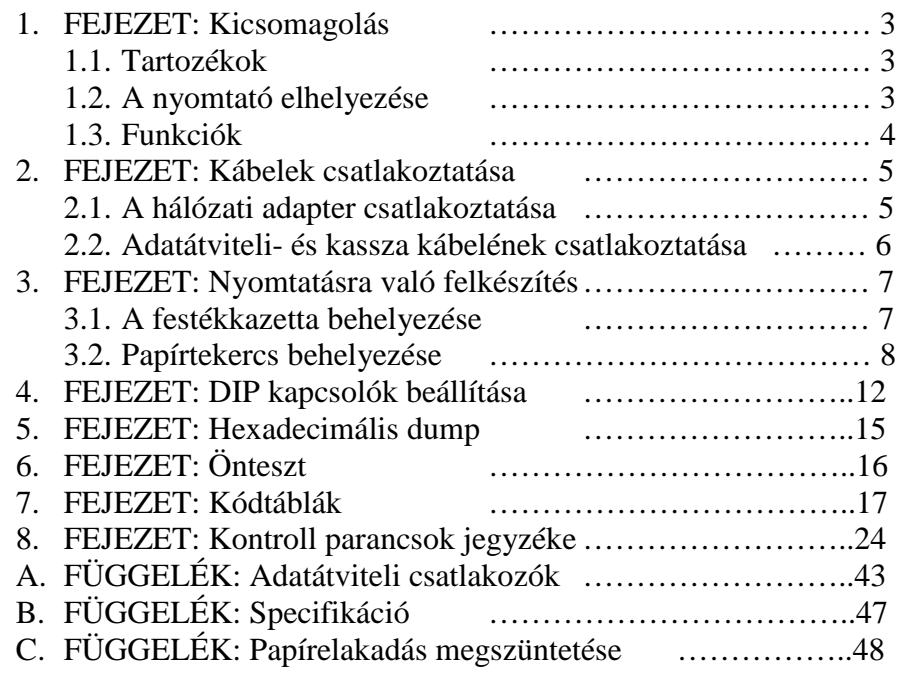

### **1. FEJEZET: Kicsomagolás**

1.1. Tartozékok

A kicsomagolást követően ellenőrizze a tartozékok meglétét az alábbi ábra segítségével:

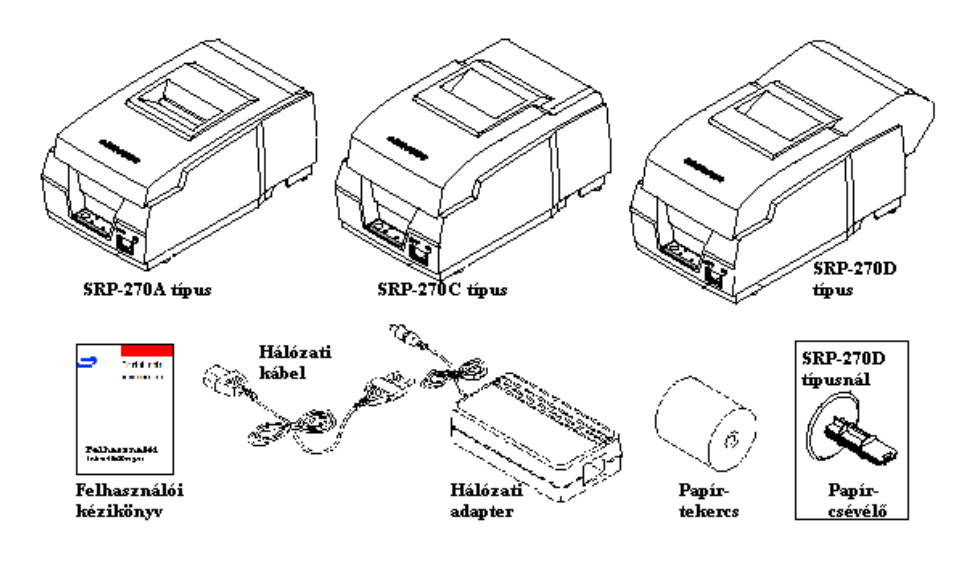

### 1.2. A nyomtató elhelyezése

- \* Ne helyezze az eszközt közvetlen napsugárzásnak kitéve, vagy<br>napy hőt kibocsátó tárov közelébe nagy hőt kibocsátó tárgy közelébe.
- Ne használja és tárolja az eszközt olyan helyen, ahol magas páratartalomnak van kitéve.
- Ne használja és tárolja a nyomtatót poros, szennyezett helyen és kerülje el, hogy az vibrációnak, rázkódásnak legyen kitéve.
- \* Válasszon egy stabil, sima felületet az eszköz elhelyezésére.<br>\* Biztosítson, magfalalő, teret, a nyomtató, körül, hogy
- $\bullet$  Biztosítson megfelelő teret a nyomtató körül, hogy azt könnyedén kezelhesse a működtetés folyamán könnyedén kezelhesse a működtetés folyamán.

## **C FÜGGELÉK Papírelakadás megszüntetése**

- 1) Nyissa fel a nyomtató fedelét és emelje fel az automatikus papírvágó egységet annak bal oldalán található rögzítőgomb megemelésével.
- 2) Távolítsa el a festékkazettát.
- 3) Csavarja ki a kézi csavart egy vékonyabb érme segítségével.
- 4) Távolítsa el a fejtakaró lemezt.

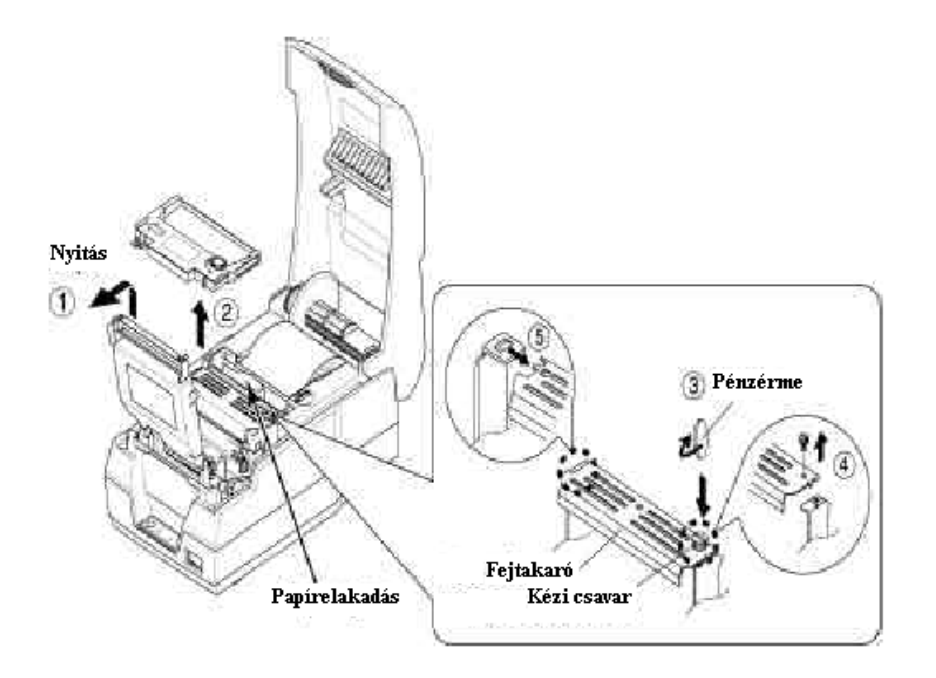

## **B FÜGGELÉK Specifikáció**

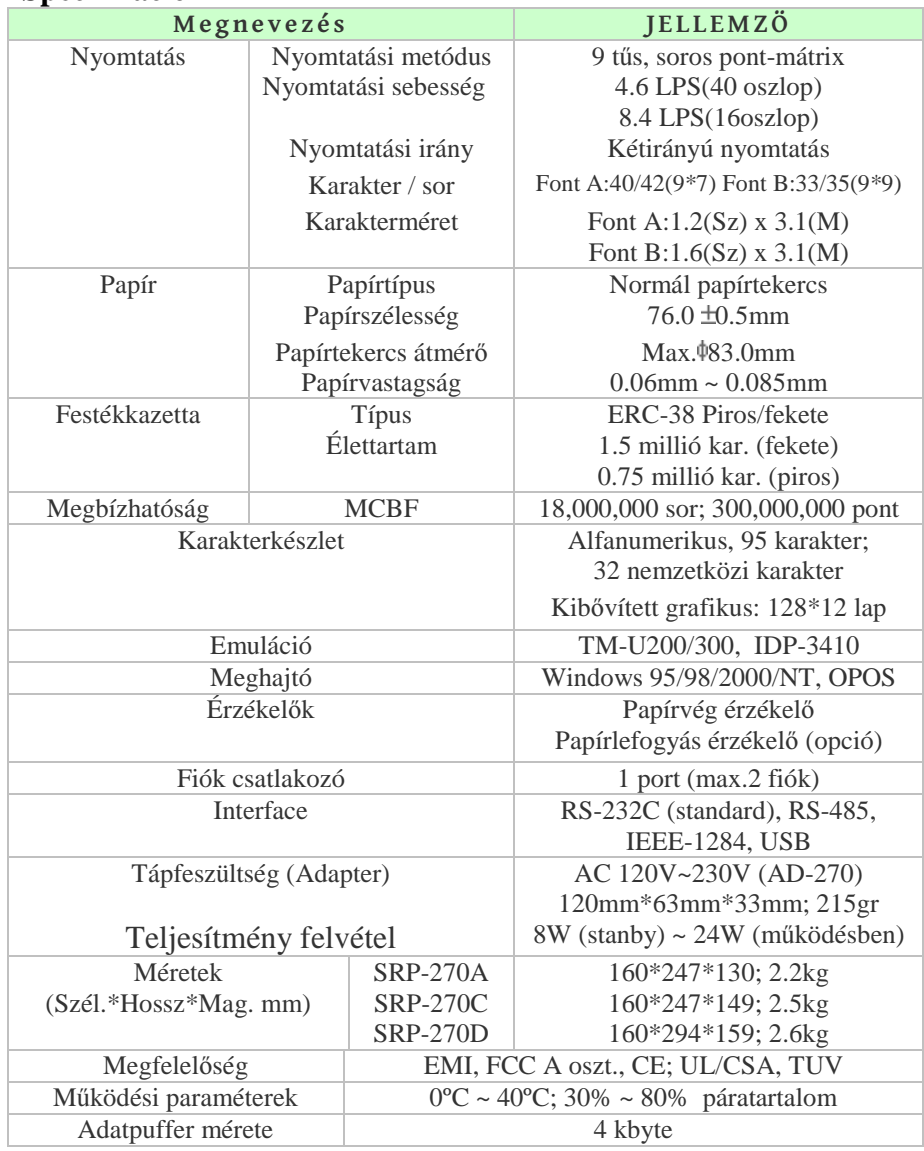

# 1.3. Funkciók

- **◆** A frontoldalon lévő kapcsoló a nyomtató ki- és bekapcsolására<br>czolo<sup>41</sup> szolgál.
- A FEED gomb a papír továbbítására alkalmas.<br>A A POWER lámpa zölden, világít, bekap
- A POWER lámpa zölden világít bekapcsolt állapotban, kikapcsolt állapotban azonban nem világít.
- Az ERROR lámpa normál körülmények között nem világít, piros fénnyel ég azonban, ha bármilyen hiba lép fel.
- A PAPER OUT jelzés ugyancsak nem világít normál üzem közben, csak akkor gyullad ki pirosan, ha a papír kifogyott.

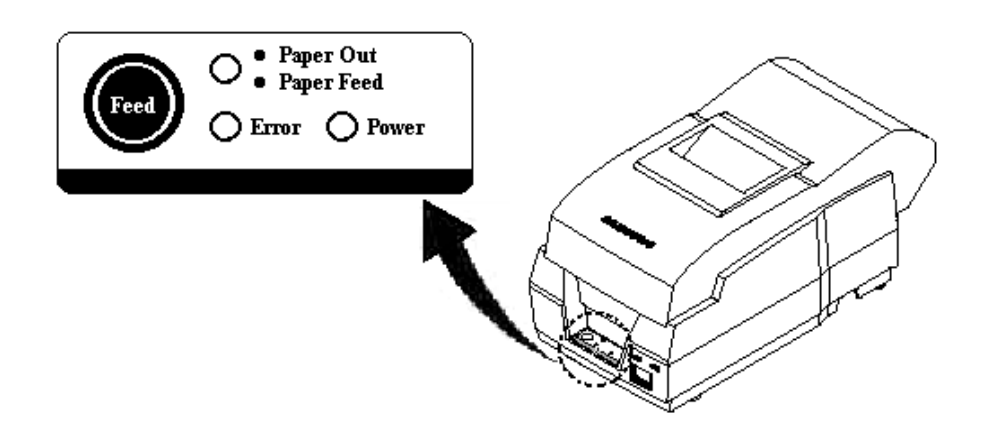

### **2. FEJEZET: Kábelek csatlakoztatása**

2.1. A hálózati adapter csatlakoztatása

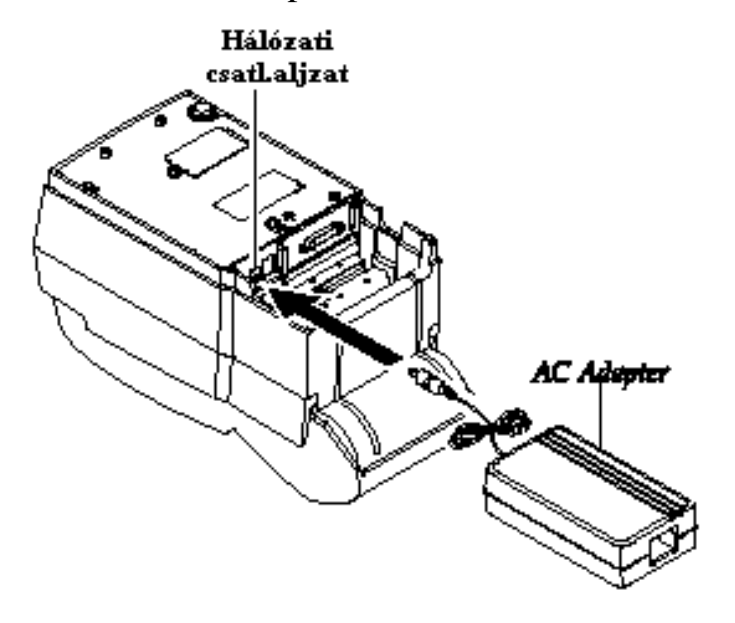

- 1) Győződjön meg a nyomtató kikapcsolt állapotáról.
- 2) Ellenőrizze, hogy az elektromos hálózat paraméterei megegyeznek-e az adapter alján található specifikációs táblázatban foglaltakkal.
- 3) Dugja be a DC csatlakozót (az ábra szerint) a nyomtató hálózati csatlakozó aljzatába.
- 4) Dugja be az adapter hálózati kábelét a fali aljzatba.

### **USB csatlakozó vezeték- és lábkiosztása**

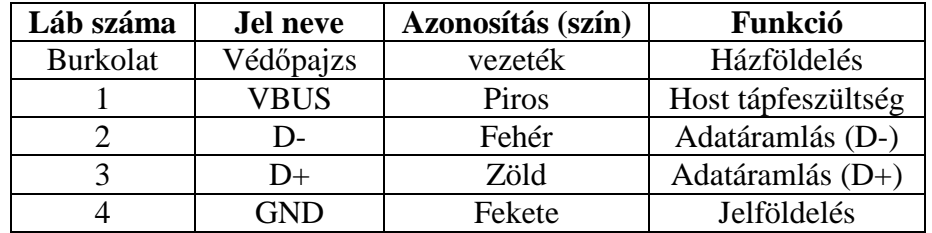

### **Kassza csatlakozó vezeték- és lábkiosztása**

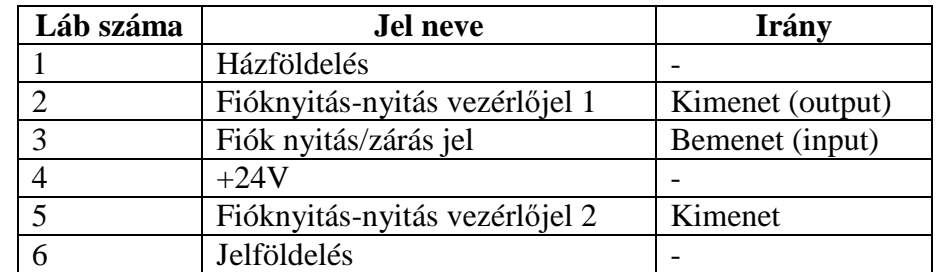

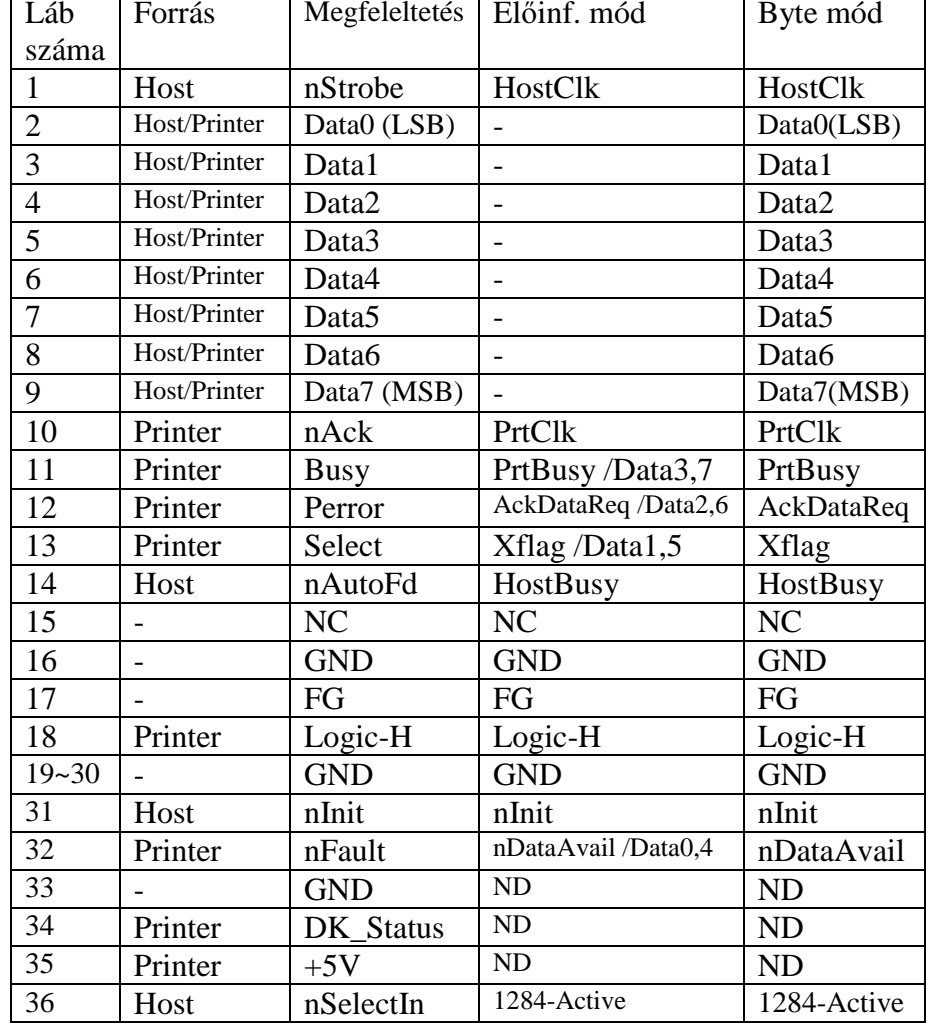

### **Párhuzamos csatlakozó vezeték- és lábkiosztása**

#### 2.2. Adatátviteli- és kassza kábelének csatlakoztatása

A Host eszköz (pénztárgép, POS, stb.) printerhez való csatlakoztatásánál ügyeljen arra, hogy mindig a mindkét gép specifikációjának megfelelő kábelt használja. Győződjön meg a kassza printernek való megfelelőségéről is (feszültség) a nyomtató specifikációjában foglaltak szerint.

- 1) Kapcsolja ki a nyomtatót és a Host eszközt egyaránt.
- 2) Dugja be az adatátviteli kábelt a nyomtató adatátviteli aljzatába és soros kábel használata esetén annak oldalán lévő két csavarral, párhuzamos kábel esetén pedig a két rögzítő kapocs bekattintásával rögzítse azt az aljzatba.
- 3) Helyezze be a fiók kábelét a kasszanyitó aljzatba, mely a nyomtató hátoldalán, az adatátviteli csatlakozó mellett található. FIGYELEM: Ne csatlakoztasson ebbe az aljzatba telefonvonalat, mert az mind a nyomtató, mind a telefonvonal károsodásához vezethet!
- 4) Ha a Host oldalon is csatlakoztatásra került a megfelel ő kábel, akkor most kapcsolja be a nyomtatót és a Host eszközt is.

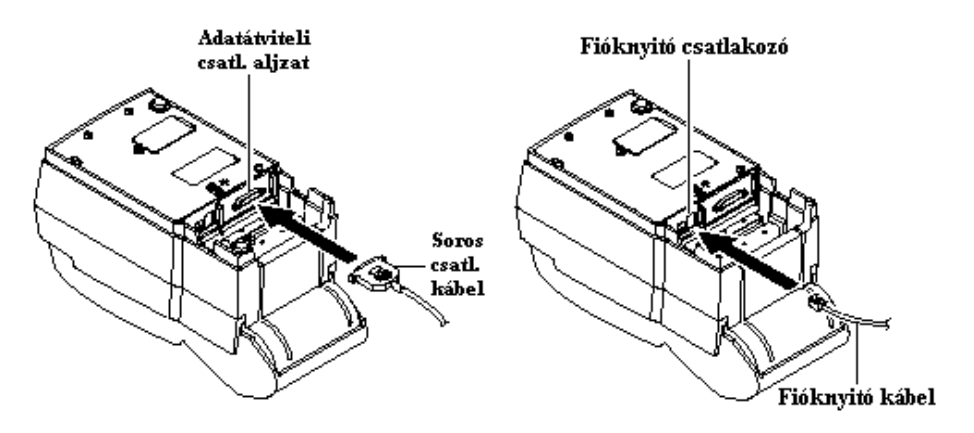

### **3. FEJEZET: Nyomtatásra való felkészítés**

3.1. A festékkazetta behelyezése

- 1) A festékkazetta tetején elhelyezkedő tekerőgombbal feszítse meg a festékszalagot az óramutató járásának megfelelő irányba forgatással.
- 2) Az alábbi ábrának megfelelően helyezze be a festékkazettát úgy, hogy közben ügyeljen arra, hogy a festékszalag a nyomtatófej és a papírtovábbító henger közé kerüljön.
- 3) A behelyezés közben kissé forgassa meg a festékkazetta tetején lévő forgatógombot az 1) pontban foglaltak szerint, biztosítva ezáltal, hogy a festékszalag gyűrődésmentesen kerüljön a helyére. Ezáltal meggyőződhet arról is, hogy a festékszalag akadálytalanul halad a kazettában.

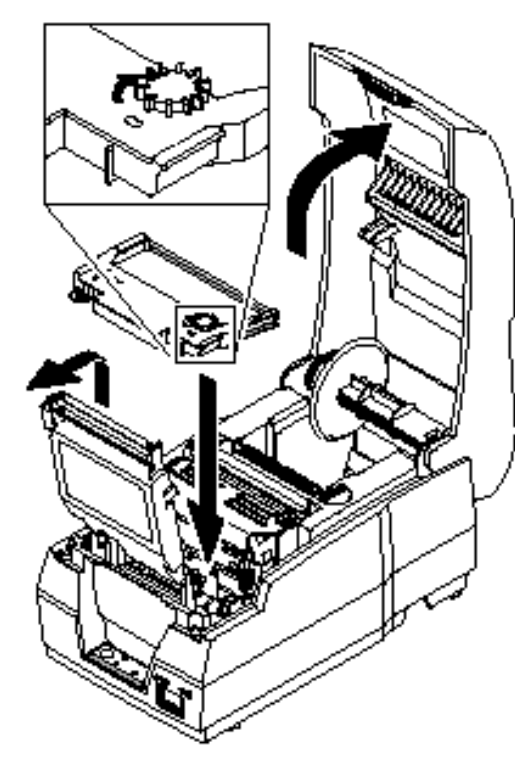

### **ADATÁTVITELI CSATLAKOZÁSOKSoros csatlakozó (RS-232C)**

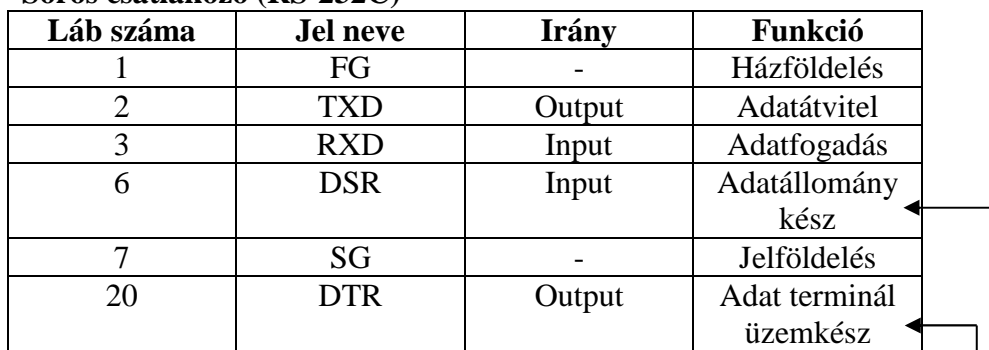

#### Soros csatlakozó bekötési minta

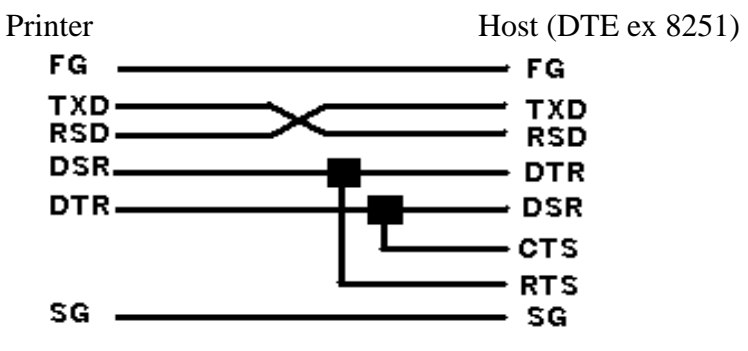

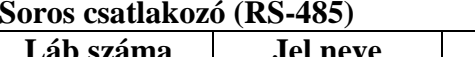

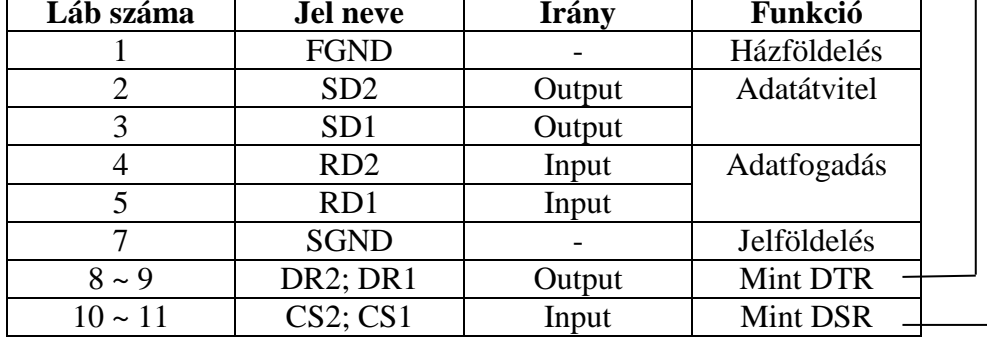

# **A FÜGGELÉK**

Adatátviteli csatlakozók

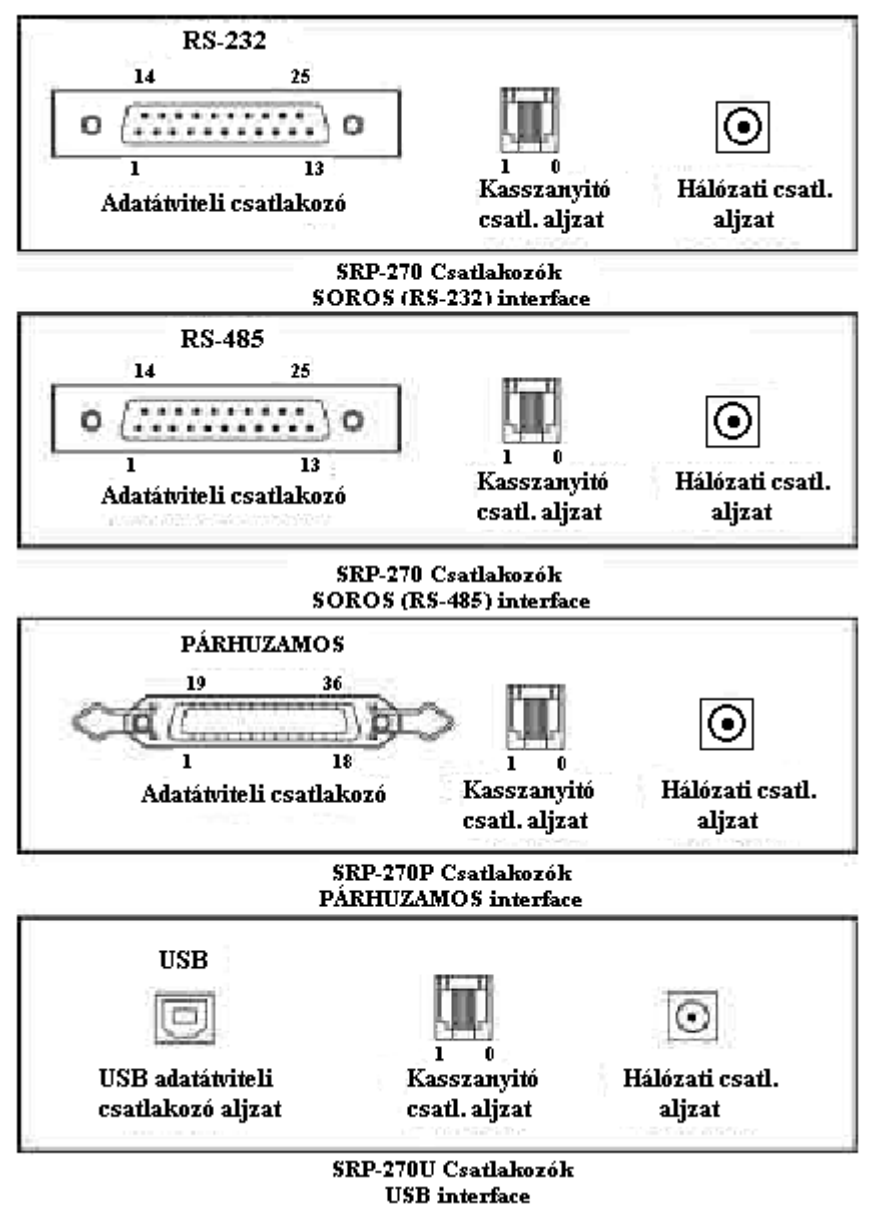

## 3.2. Papírtekercs behelyezése

 Ellenőrizze a papírtekercs típusát a specifikáció szerint, hogy mindig a megfelelő kerüljön a nyomtatóba.

- 1) Ha lehetséges győződjön meg róla, hogy a nyomtató pufferében nem maradt kinyomtatatlan adat. Ez ugyanis elveszhet.
- 2) Nyissa fel a nyomtató fedelét és távolítsa el az üres papírhengert, ha van ilyen.
	- SRP-270A/C : 1 példányos papírtekercs  $\times$
	- SRP-270D : 2 példányos papírtekercs  $\mathsf{\times}$

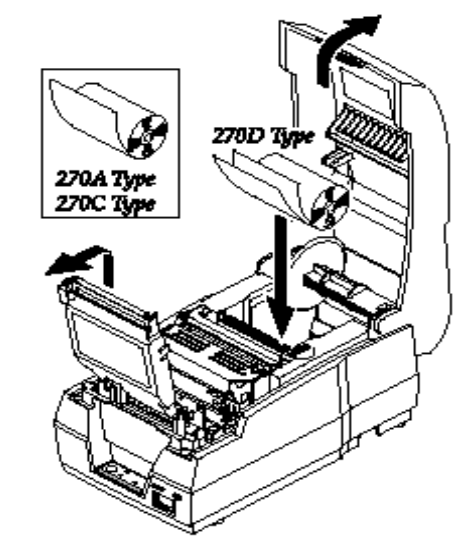

3) Új papírtekercs használata esetén tekerjen le arról egy kisebb darabot, és olló használatával vágja le a sérült, nem megfelelő

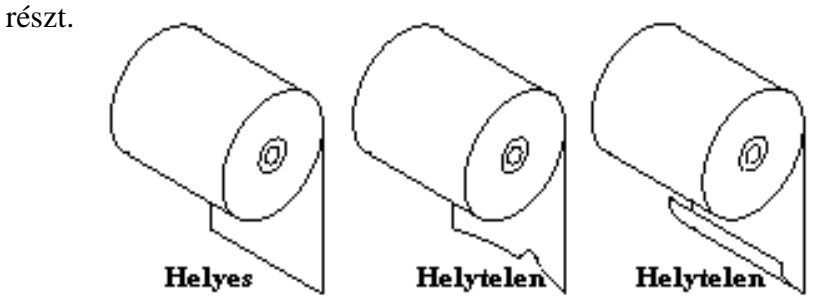

- 4) Helyezze be a papírtekercset a papírtartó rekeszbe, a papírt fűzze be a nyomtatóba.
	- $\times$ SRP-270A/C : 1 példányos papírtekercs
	- SRP-270D : 2 példányos papírtekercs  $\mathsf{\times}$

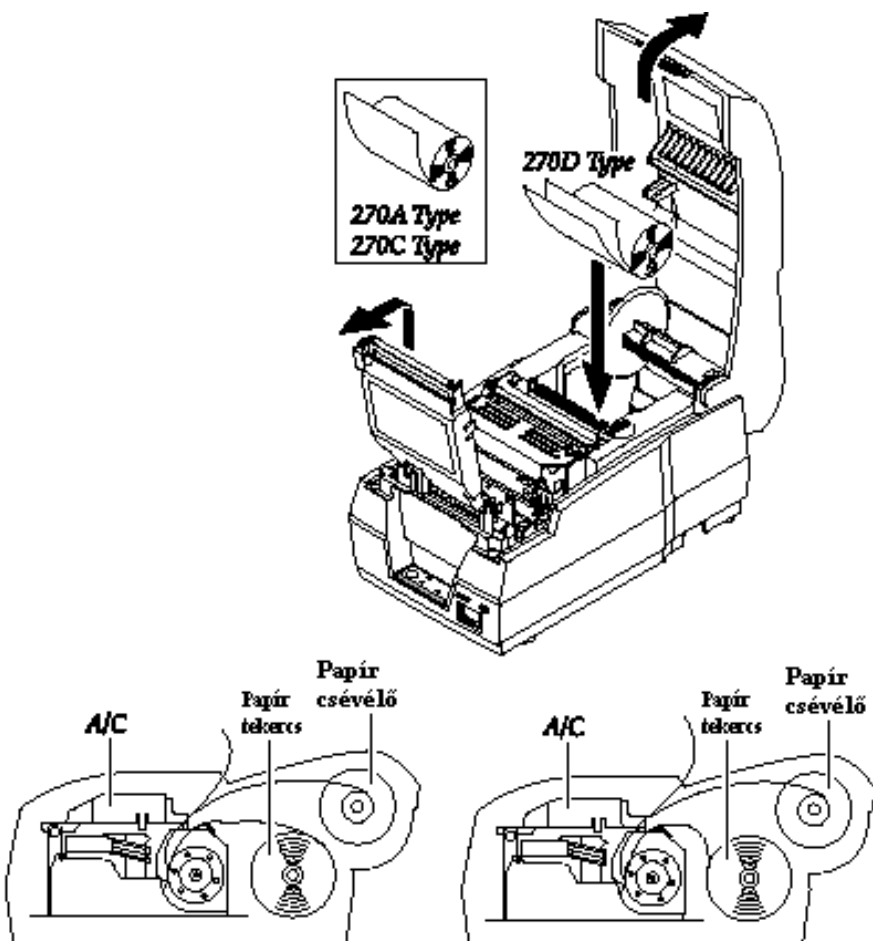

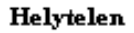

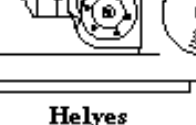

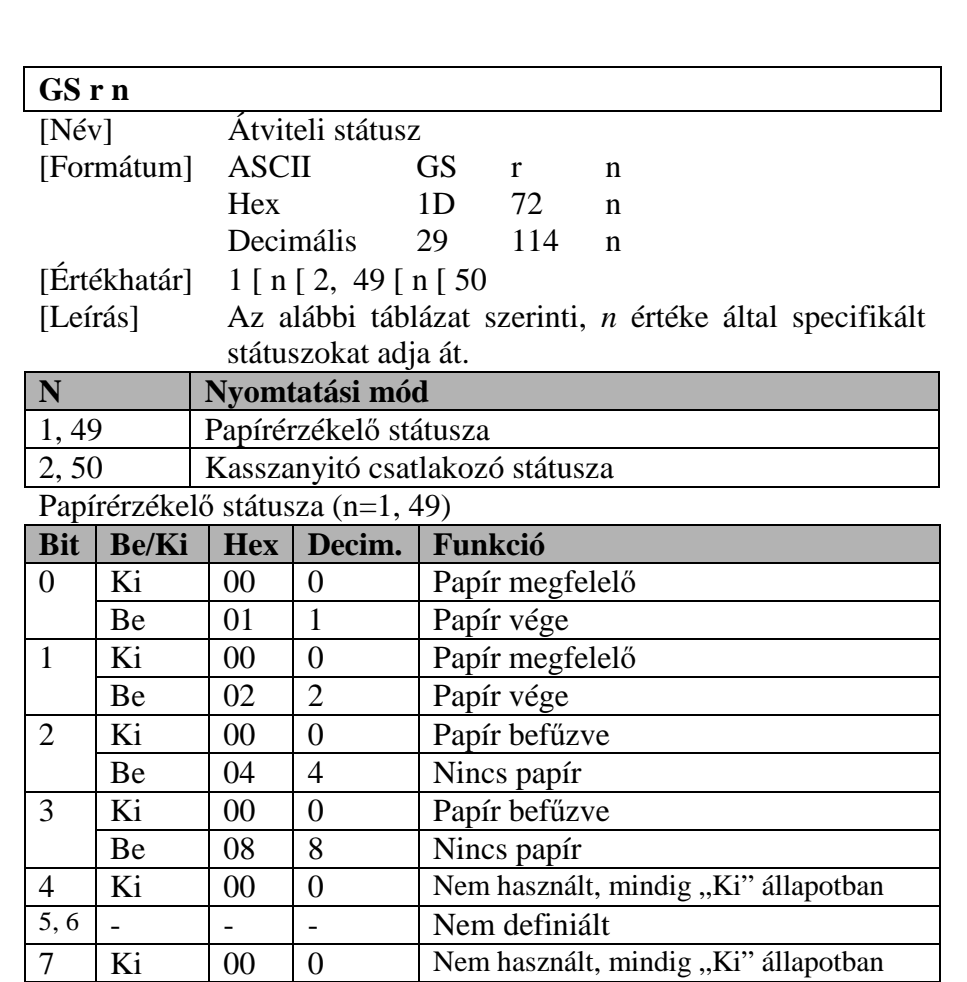

0-ás és 1-es bit: A papírvég érzékelő opció, így azon egységeknél, melyeknél nincs papírvég érzékelő, az érzékelő mindig a papír ielenlétét mutatia (bit  $0$ , i=1), akár igaz ez, akár nem.

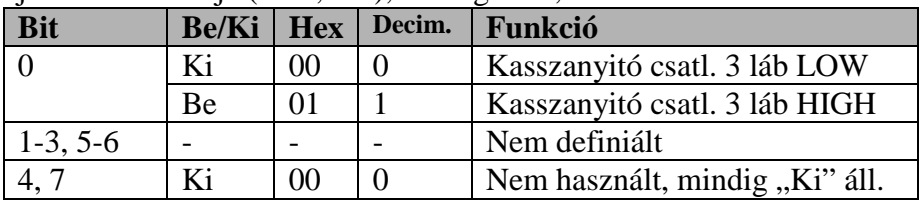

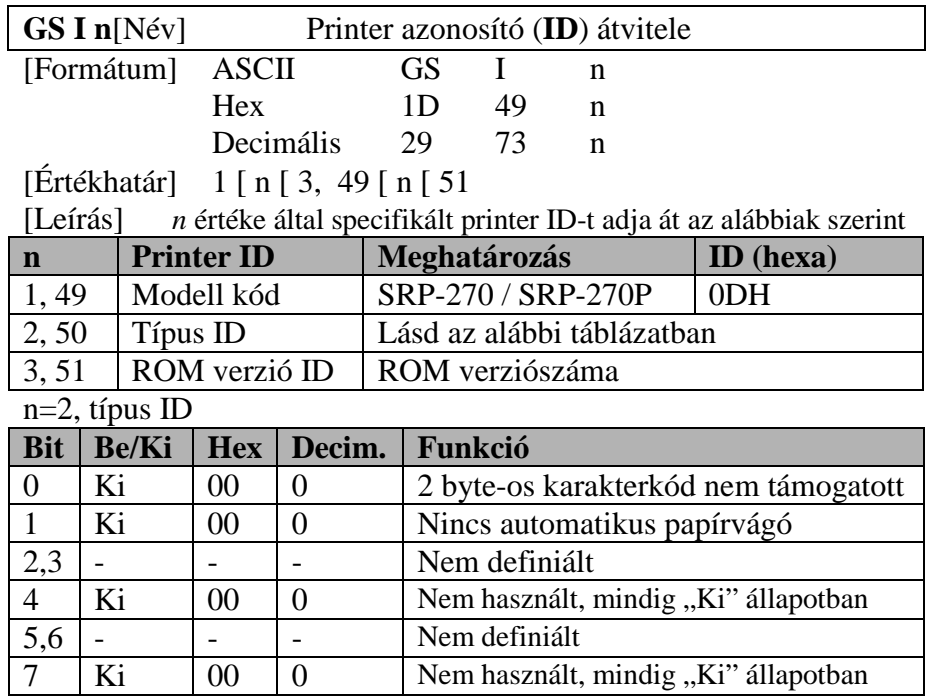

#### **[Megjegyzés]**

- $\bullet$  DTR / DSR ellenőrzésének kiválasztása esetén, a nyomtató csak 1 byte-ot továbbít,<br>miután magarősítást kapott a Host üzemkész állapotáról (DSP jel SPACE). Ha a Host miután megerősítést kapott a Host üzemkész állapotáról (DSR jel SPACE). Ha a Host nem fogadóképes, a nyomtató addig vár, míg üzemkész jelet nem kap a Host-tól. XON / XOFF ellenőrzés kiválasztása esetén a nyomtató csak 1 byte-ot küld a DSR jel állapotának ellenőrzése nélkül.
- A nyomtató ID akkor kerül továbbításra, amikor az adatpuffer töltődik, így előfordulhat időeltérés a parancs fogadása és a státusz visszaadása között a puffer telítettségétől függően.

#### **GS V m n**

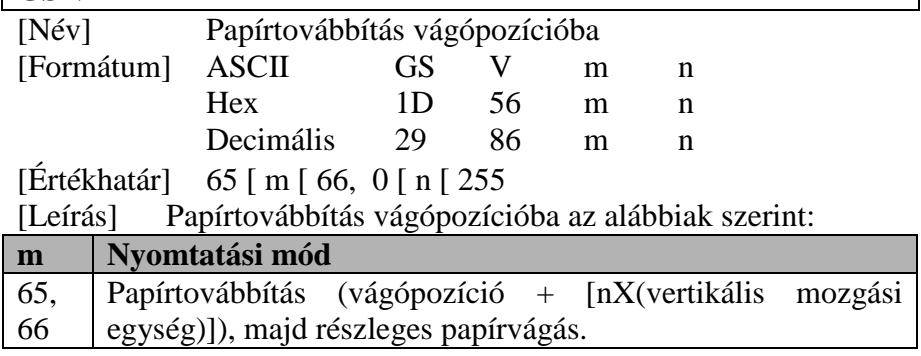

5) Helyezze be a papírvéget egyenesen a papírnyílásba. A nyomtató ezt követően automatikusan továbbítja és levágja a papírt (SRP-270C és SRP-270D típusoknál). A printerfedélben lévő matrica megmutatja Önnek a papírbefűzés módját.

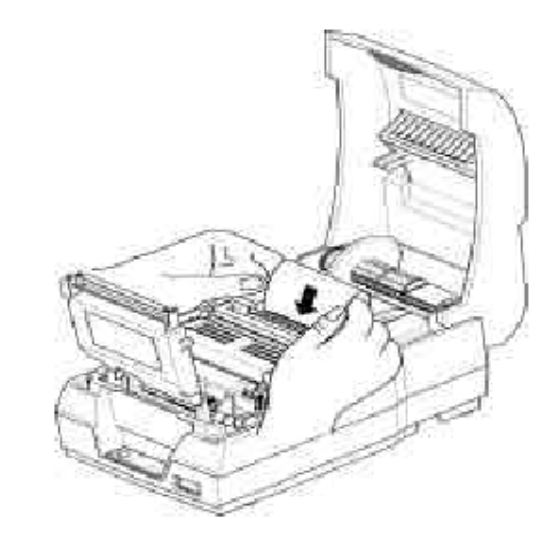

6) Tépje le az alábbi ábra szerint a papírt, ha szükséges.

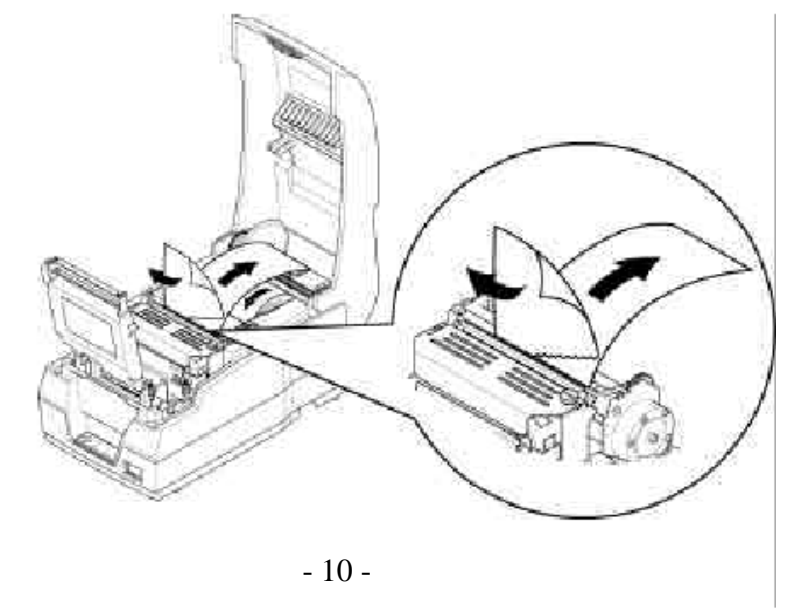

7) Helyezze a másodpéldány papírvégét a görgőcsiga hornyába (SRP-270D modell), majd forgassa körbe kétszer-háromszor, feltekerve ezzel egy keveset a papírból. Helyezze vissza a helyére a görgőt ezt követően.

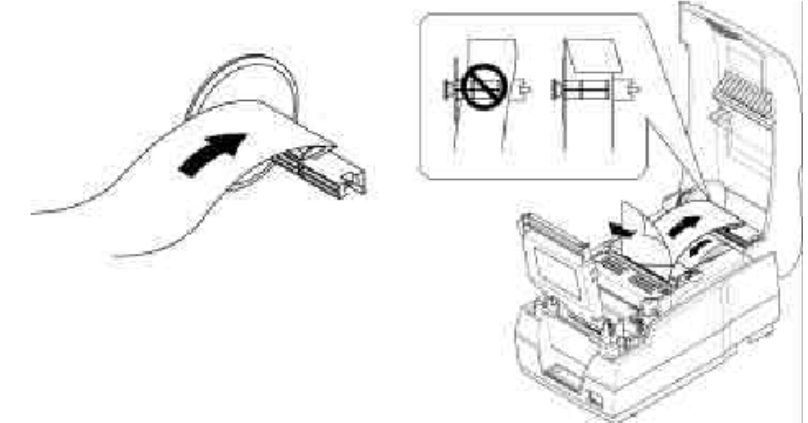

8) Hajtsa le és nyomja vissza az automatikus papírvágó fedelét az ábra szerint, kattanásig. Csukja le a nyomtató fedelét is ezután.

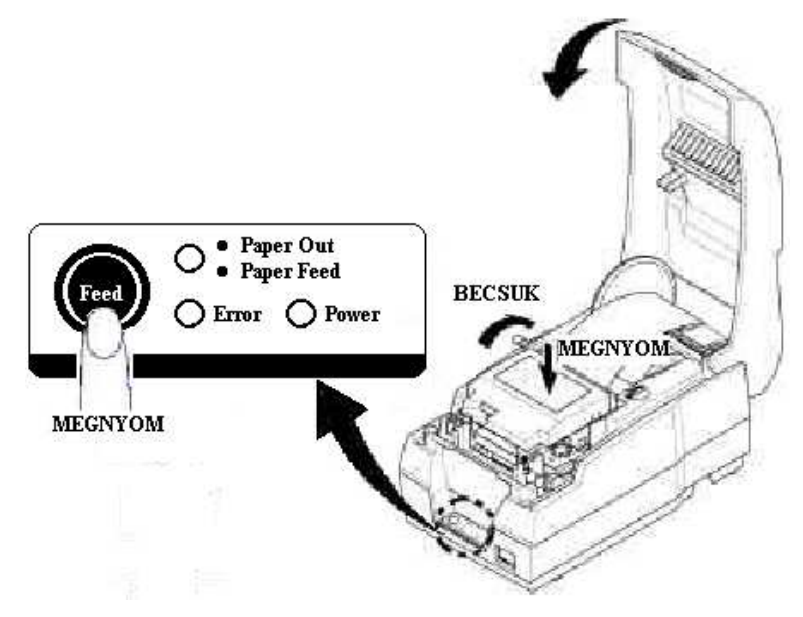

9) Mikor ég az ERROR lámpa és a PAPER OUT lámpa villog, nyomja meg a FEED gombot. A nyomtató ekkor üzemkész.

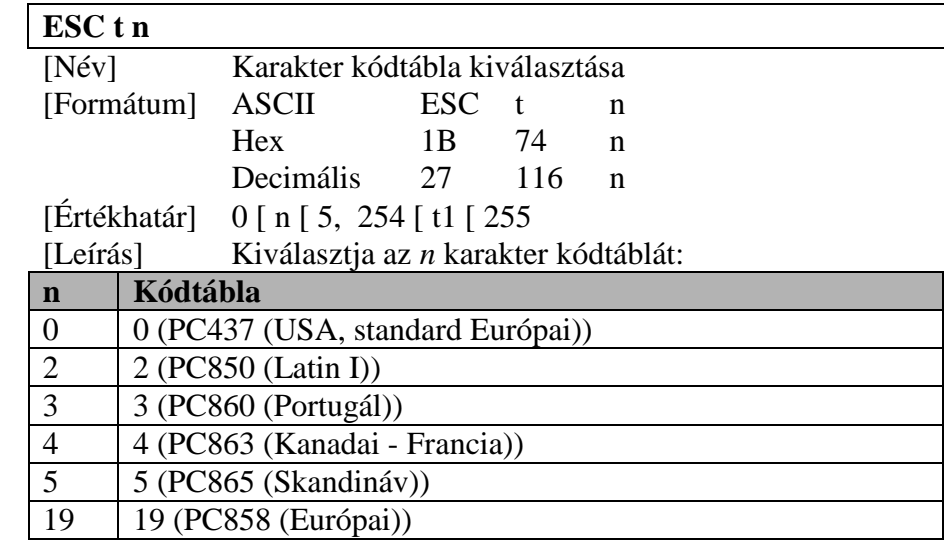

### **ESC u n**

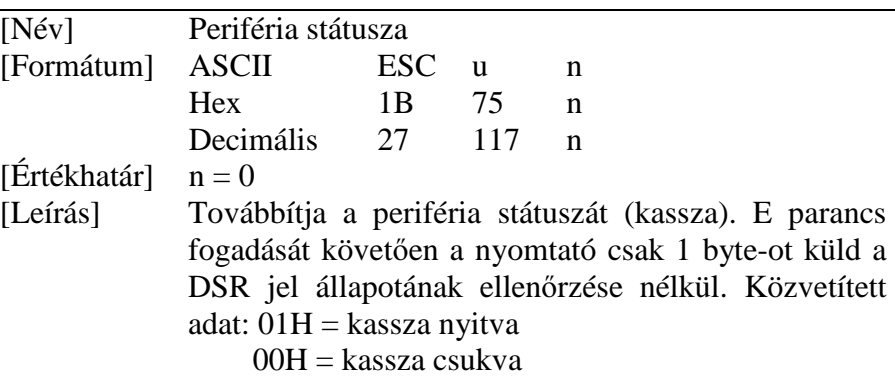

 \*Ez a parancs csak soros adatátvitellel rendelkező modellek esetében működik, párhuzamos interface-el rendelkező modelleknél visszautasításra kerül.

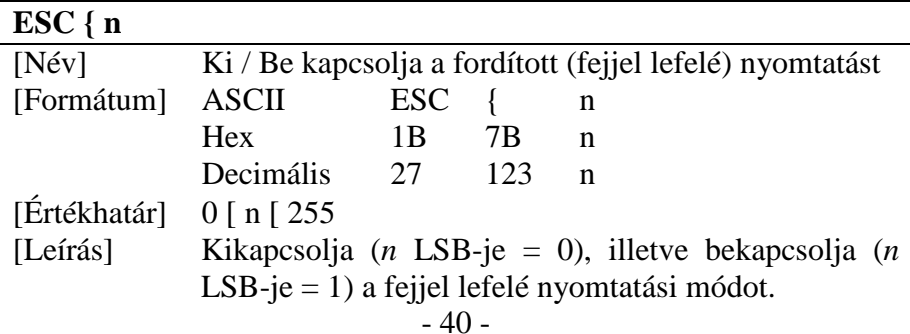

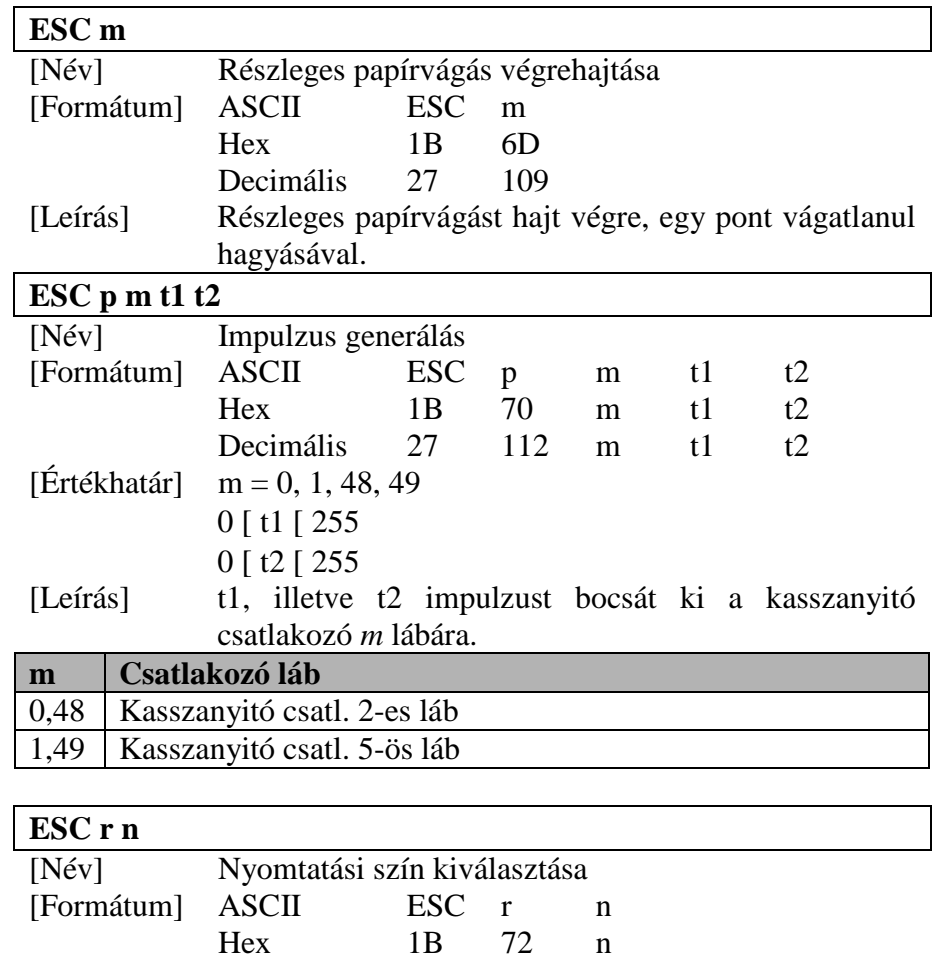

 $114$  n Decimális 27 [Értékhatár]  $n = 0, 1, 48, 49$ [Leírás] Kiválasztja a nyomtatás színét *n* megfelelő, az alábbi

táblázat szerinti értékeinek megadásával:

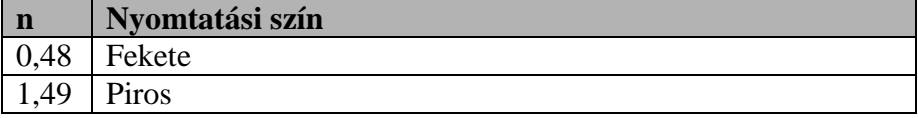

## **4. FEJEZET: DIP kapcsolók beállítása**

A DIP kapcsolók a nyomtató aljában találhatók. Használatukkal számos, különböző nyomtatóbeállítási lehetőség áll rendelkezésünkre.

- 1) Kapcsolja ki a nyomtatót.
- 2) Fordítsa meg a nyomtatót és távolítsa el a fedőlapját a DIP kapcsolónak egy csavarhúzó segítségével.
- 3) A DIP kapcsoló átállításához használjon egy kis csipeszt, vagy egyéb hegyes végű eszközt. Az egyes kapcsolók felső állásban (ON) bekapcsolt, míg alsó állásban (OFF) kikapcsolt állapotban vannak.
- 4) Egy megváltoztatott, új beállítás az ismételt bekapcsoláskor jut érvényre.

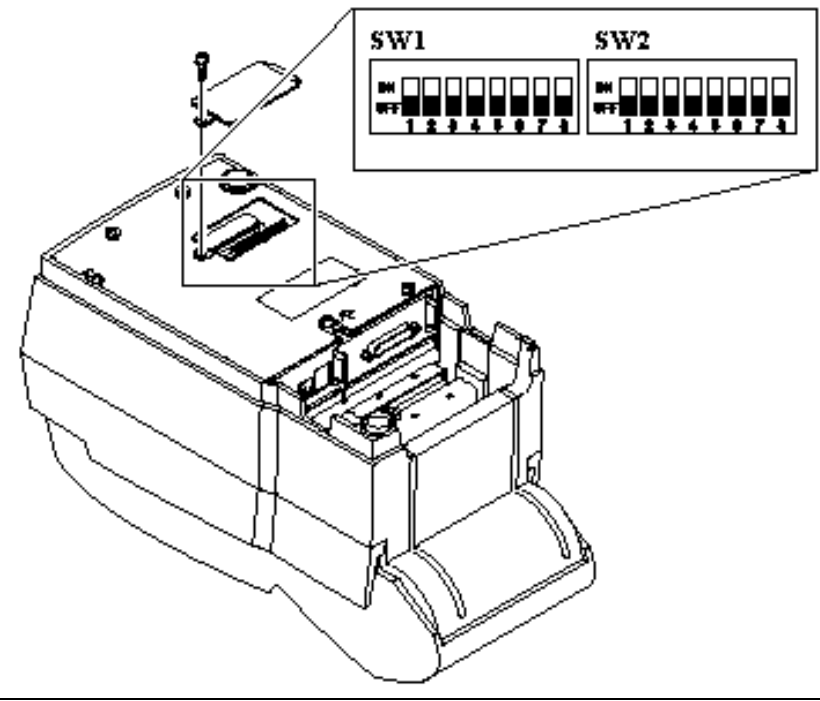

**MEGJEGYZÉS: A DIP kapcsolók átállítását mindig kikapcsolt állapotban végezze!** 

### **Soros adatátvitel (RS-232C / RS-485) specifikáció**

#### **DIP Switch 1 BEÁLLÍTÁSOK**

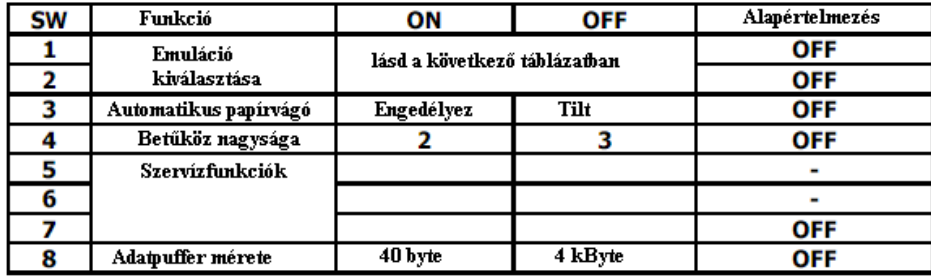

#### EMULÁCIÓS MÓD BEÁLLÍTÁSA

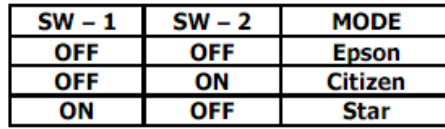

#### Dip Switch 2 BEÁLLÍTÁSOK

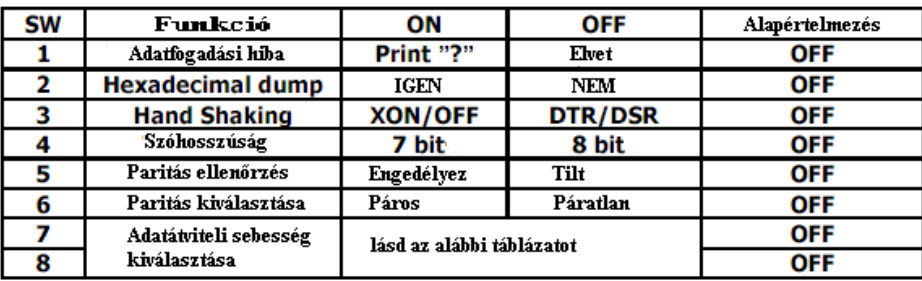

#### Adatátviteli sebesség kiválasztása

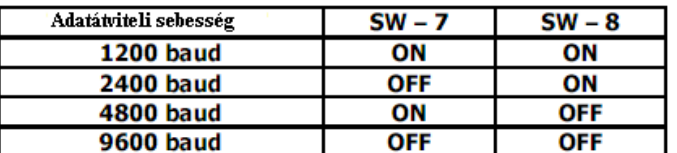

Megjegyzés: 7 bit-es szóhosszúság esetén a paritásellenőrzés nem állítható OFF állásba

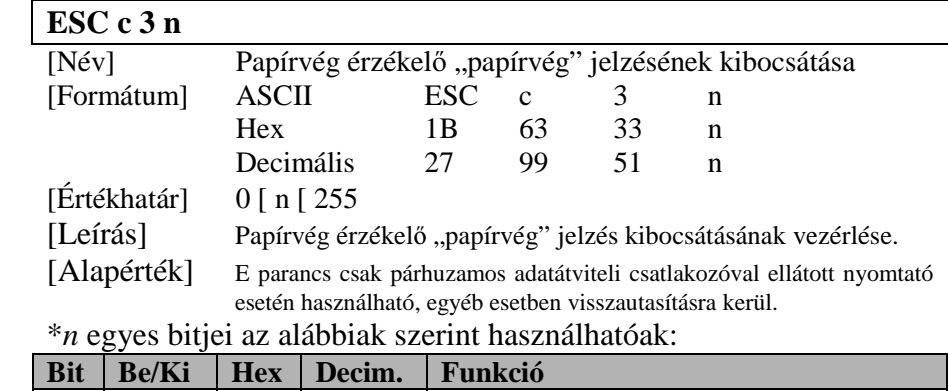

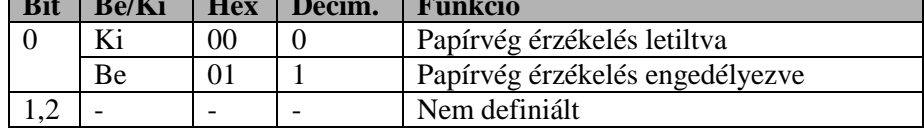

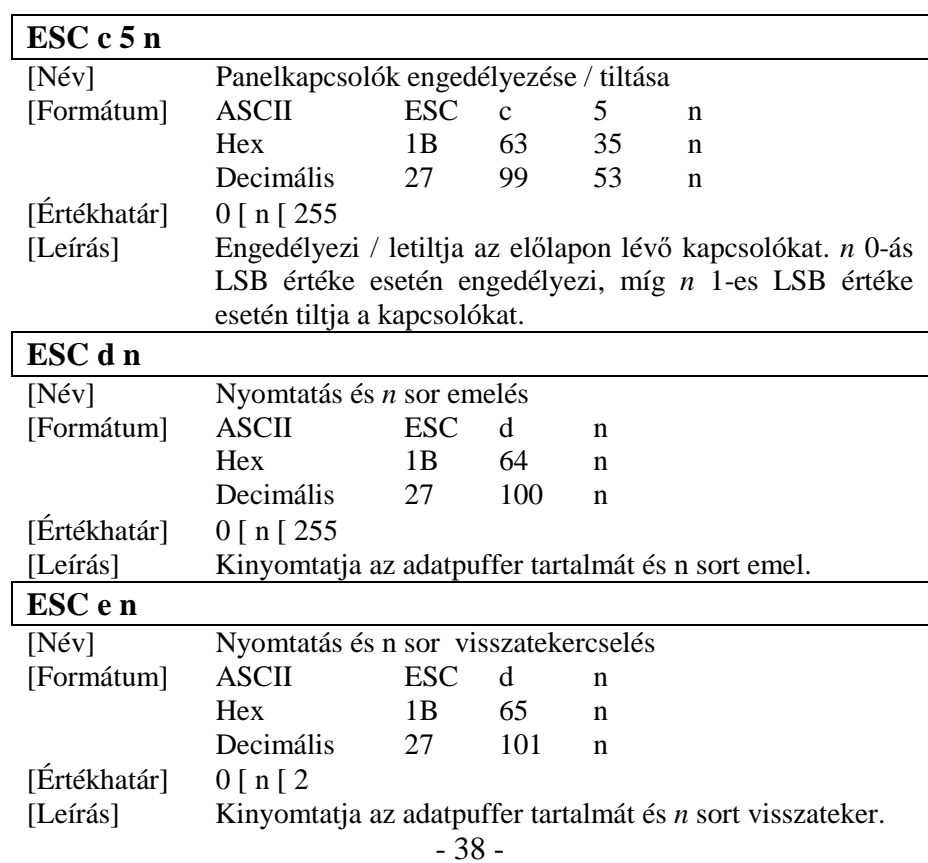

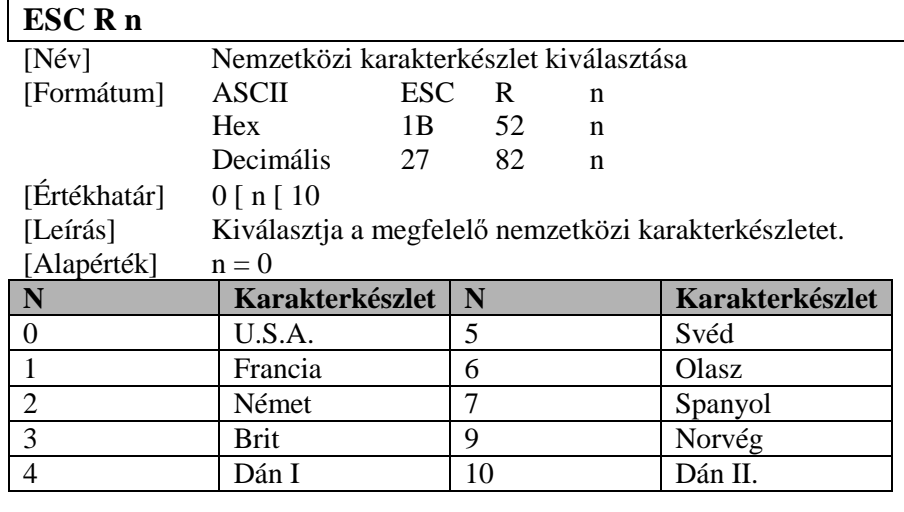

#### **ESC U n**

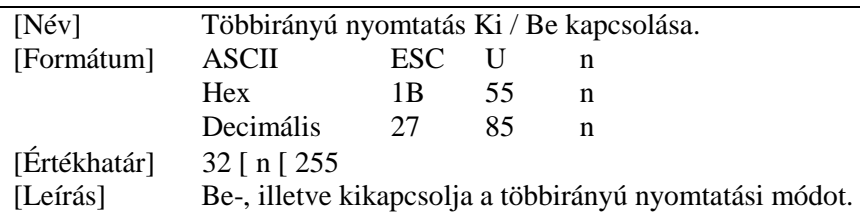

 • *<sup>n</sup>* 0-ás LSB értékénél kikapcsolja, míg *n* 1-es LSB értékénél bekapcsolja a többirányú nyomtatási módot.

**ESC a n** [Név] Nyomtatási igazítás kiválasztása [Formátum] ASCII ESC a n Hex 1B 61 n  $\mathbf{n}$ Decimális 27 97 [Értékhatár] 0 [ n [ 2, 48 [ n [<sup>50</sup>

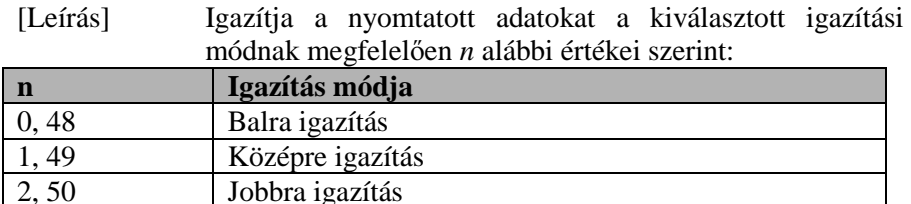

# **Párhuzamos / USB adatátvitel specifikáció**

#### **DIP Switch 1 BEÁLLÍTÁSOK**

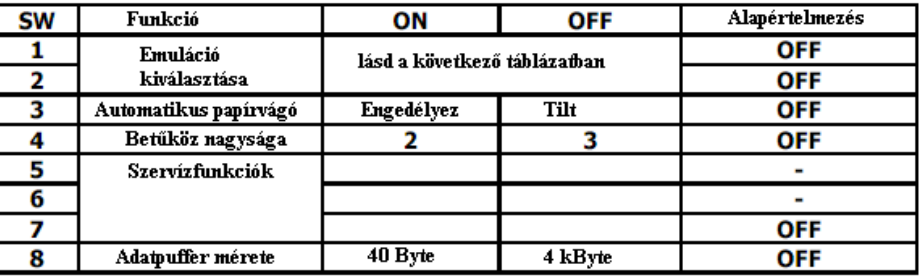

#### EMULÁCIÓS MÓD BEÁLLÍTÁSA

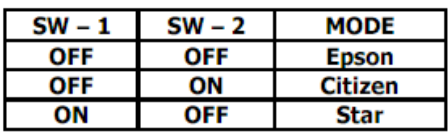

#### Dip Switch 2 BEÁLLÍTÁSA

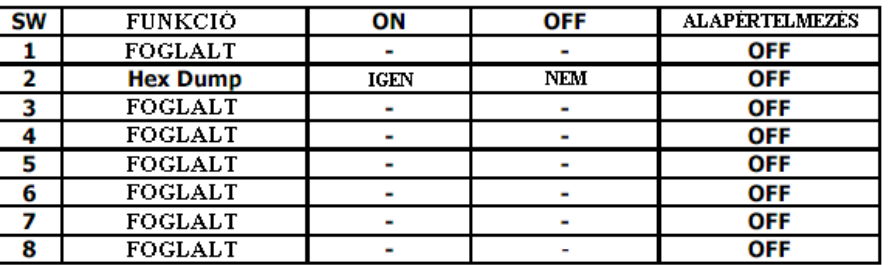

### **5. FEJEZET: Hexadecimális dump**

Ez a funkció haladó felhasználók részére teremti meg a lehetőséget arra, hogy pontosan láthassák, milyen adatok érkeznek a nyomtatóra. Ez esetleges szoftver problémák, hibák megtalálásában nyújthat segítséget. A "Hexadecimális Dump" funkció bekapcsolt állapotában a nyomtatóra érkező összes parancs és adat hexadecimális formában kerül kinyomtatásra egy iránymutató szekcióval együtt, mely a probléma megtalálásában nyújt segítséget. Üzembe helyezéséhez kövesse az alábbi útmutatásokat:

- 1) Győződjék meg a nyomtató kikapcsolt állapotáról.
- 2) Állítsa át a 2-2 DIP kapcsolót ON állásba.
- 3) Kapcsolja újra be a nyomtatót, amely ekkor hexadecimális módba lép.
- 4) Indítsa el a szoftver programot, mely adatokat küld a nyomtatóra. A kinyomtatás az alábbi formátumban történik:

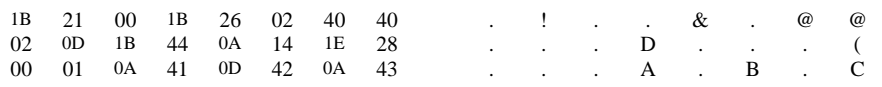

- A pont (.) minden olyan karakter helyett kerül kinyomtatásra, melynek nincs ASCII megfelelője.
- • A hexadecimális nyomtatási módban minden parancs, a **DLE EOT** és a **DLE ENQ** kivételével, letiltásra kerül.
- Ha egy sor nem kerül végig kinyomtatásra, a FEED gomb megnyomásával kinyomtathatjuk a hiányzó karaktereket.
- 5) Miután befejezte a nyomtatást, kapcsolja ki a nyomtatót, és állítsa vissza 2-2 DIP kapcsolót OFF állásba.
- 6) Ezután kapcsolja ismét be a nyomtatót, amely ekkor visszaáll normál üzemmódra.

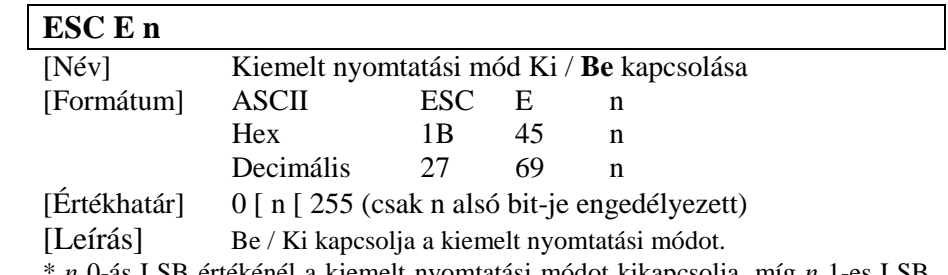

értékénél a kiemelt nyomtatási módot kikapcsolja, míg *n* 1-es LSB értékénél bekapcsolja azt.

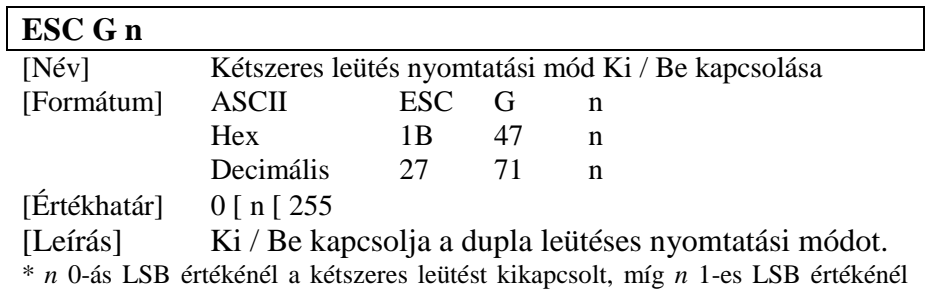

bekapcsolt módba állítja.  $\overline{\phantom{a}}$ 

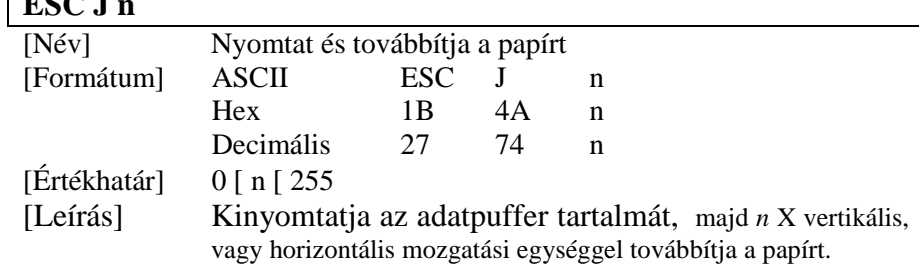

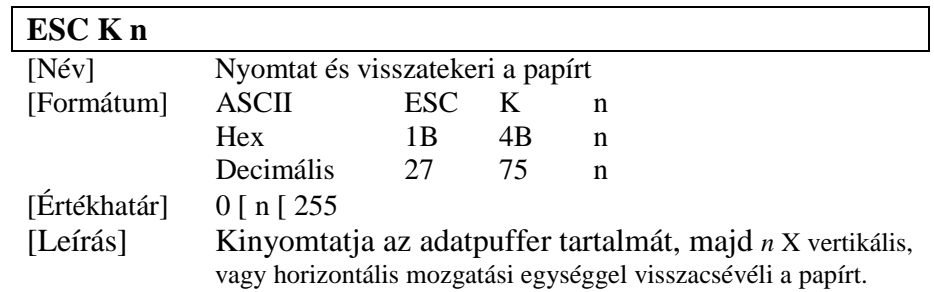

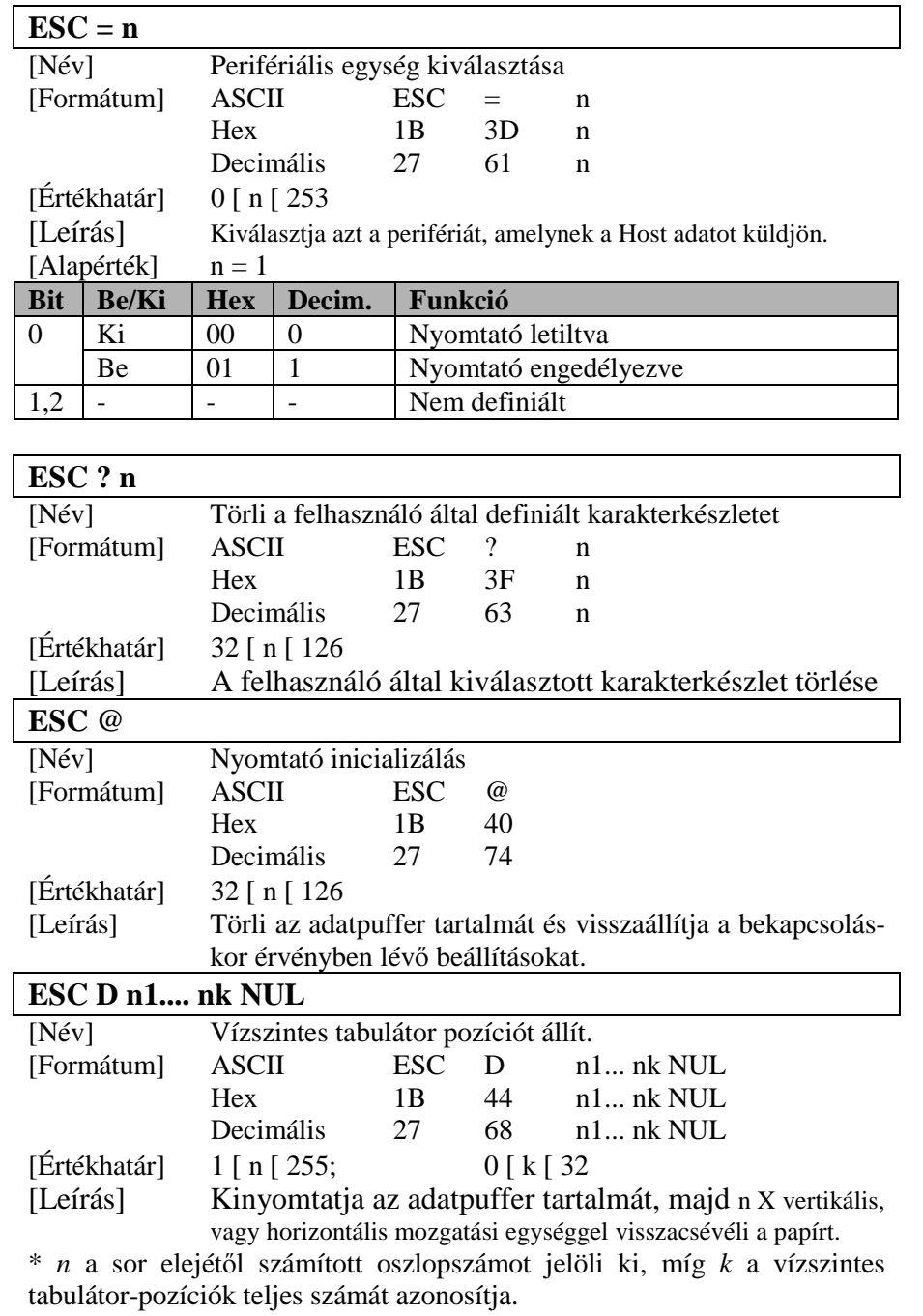

# - 35 -

# **6. FEJEZET: Önteszt**

Az "Önteszt" funkció leellenőrzi, hogy fennáll-e bármilyen probléma a nyomtatóval. Ha a nyomtató nem működik megfelelően, hívja a forgalmazót.

- 1) Ellenőrizze a papírtekercs helyes elhelyezését.
- 2) Kapcsolja be a nyomtatót, miközben a FEED gombot nyomva tartja. Az önteszt elindul.
- 3) A teszt futása során kinyomtatásra kerül a printer aktuális státusza, az aktuális ROM verziószám és a DIP kapcsolók beállításai.
- 4) Ezt követ ően a nyomtatás felfüggesztésre kerül, miután az alábbi sorokat kinyomtatta (a PAPER led villog eközben).

#### **Self-test printing. Please press the FEED button (Önteszt nyomtatása, kérem nyomja meg a FEED gombot)**

- 5) Nyomja meg a FEED gombot a nyomtatás folytatásához. Minta sablont nyomtat ekkor a nyomtató beépített karakterkészletét használva.
- 6) A folyamat automatikusan lezáródik az alábbi sor kinyomtatását követően.

#### **\*\* Character Test Completed \*\* (Karakterteszt befejezve)**

Az önteszt befejezését követően a nyomtató üzemkész .

### **7. FEJEZET: Kódtáblák**

A következő oldalak a nemzetközi karakter kódtáblákat mutatják be. Az egyes karakterek hexadecimális értékeit is megtudhatja a táblázatokból úgy, hogy a legfelső sorban lévő értékek a bal oldali, míg a bal szélső oszlopban lévő értékek a jobb oldali digit-jét adják a megfeleltethető hexadecimális értéknek. (pl.:  $4A = J$ ,  $4D = M$ )

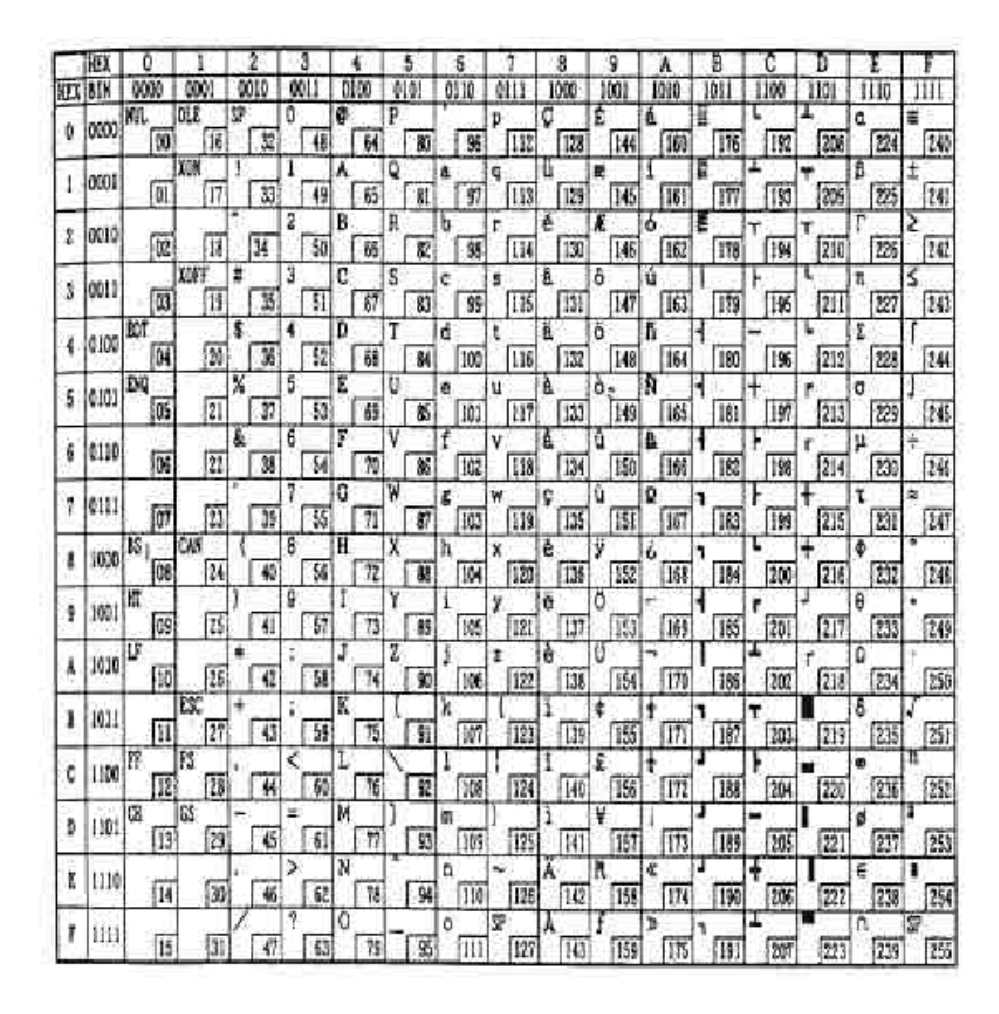

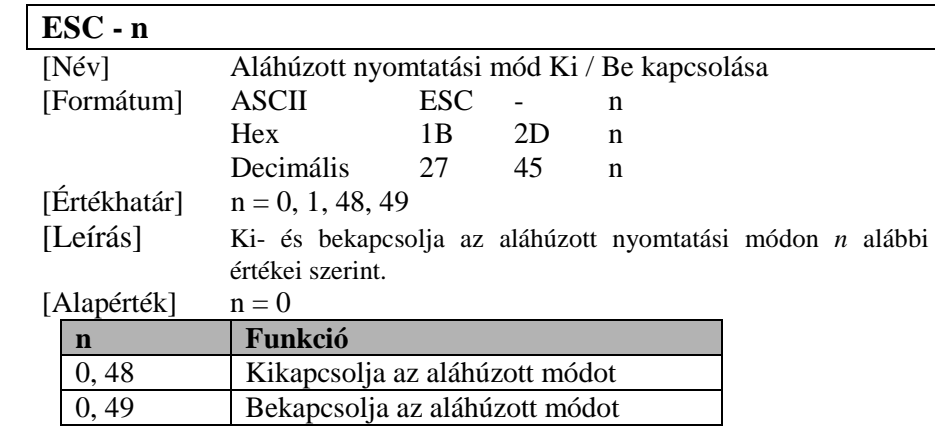

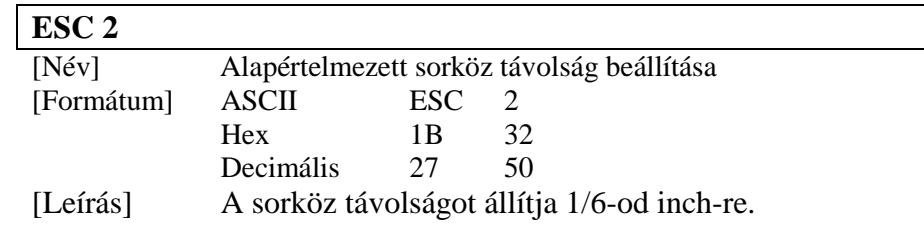

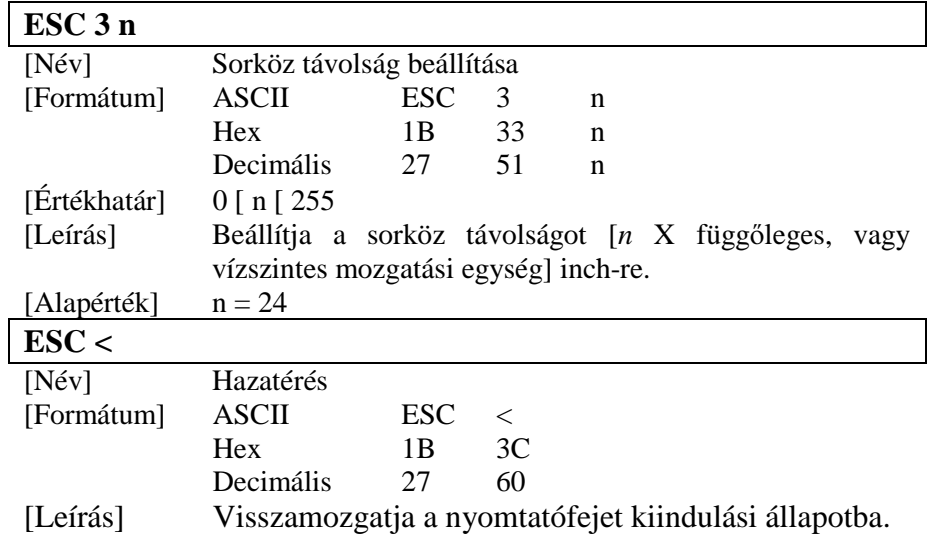

**Page 0 (PC437: USA, Standard Európai** 

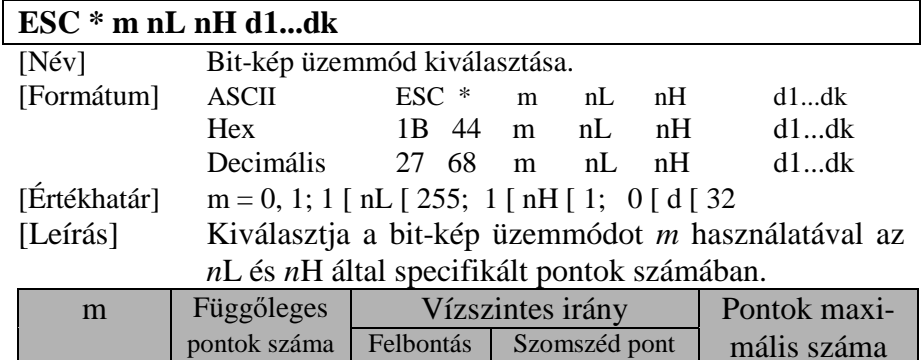

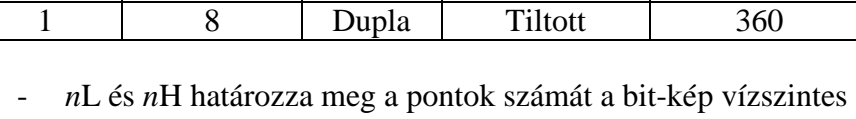

0 | 8 | Normál | Engedélyezett | 180

- irányában. A pontszám számításának módja: *n*L+*n*H\*256. -
- Abban az esetben, ha az adatátvitelben megadott pontszám meghaladja az egy sorban kinyomtathatót, a többlet adat nem
- kerül kinyomtatásra. *<sup>d</sup>* értéke határozza meg a bit-kép adatait. A megfelelő bit 1 értéke esetén nyomtatja, 0 értéke esetén nem nyomtatja a kérdéses pontot.<br>- A kép adatai és a
- A kép adatai és a nyomtatandó pontok között az alábbi ábra szerinti kapcsolat áll fenn:

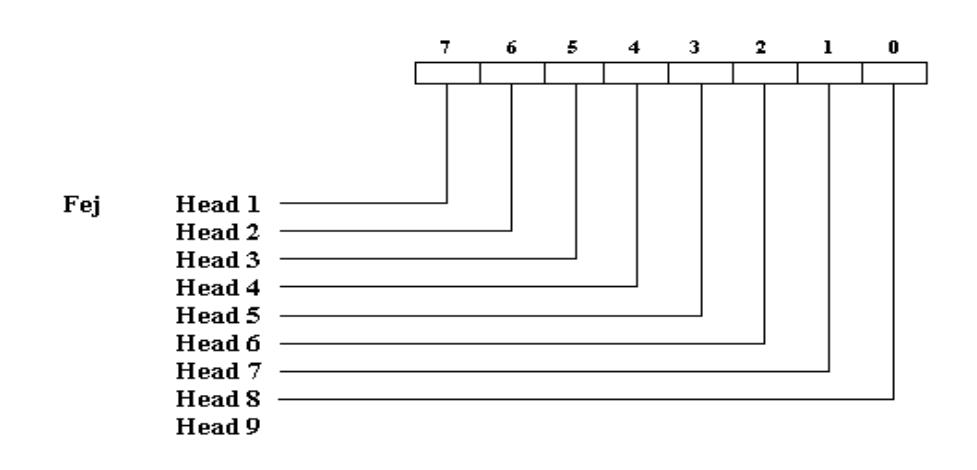

|      | ΗX   | 8         | 9          |           | $33 -$<br>в | c             | Ð          | Ε        | F         |
|------|------|-----------|------------|-----------|-------------|---------------|------------|----------|-----------|
| HEX. | BIN  | 1000      | 1001       | 1010      | 1011        | 1100          | 1101       | 1110     | 1111      |
| ٥    | 0000 | ç<br>128  | É<br>144   | á<br>160  | 羅<br>176    | c<br>192      | ð<br>208   | ó<br>224 | 240       |
| ı    | 0001 | ü<br>129  | æ<br>145   | í<br>161  | 雛<br>177    | T<br>193      | Đ<br>209   | ß<br>225 | Ŧ.<br>241 |
| 2    | 0010 | é<br>130  | Æ<br>146   | ó<br>162  | 纂<br>178    | г<br>194      | Ė<br>"210" | ٥<br>226 | 242       |
| 3    | 0011 | ā.<br>131 | õ<br>147   | ú<br>163  | 179         | ۴<br>195      | É<br>211   | Ò<br>227 | ŧ<br>243  |
| 4    | 0100 | ä.<br>132 | ä<br>148   | ñ<br>164  | 4<br>180    | -<br>196      | È<br>212   | ō<br>228 | 244       |
| 5    | 0101 | à<br>133  | ò<br>i 149 | Ñ<br>165  | Á<br>181    | $^{+}$<br>197 | ı<br>213   | δ<br>229 | ŷ<br>245  |
| 6    | 0110 | ā<br>134  | ũ<br>150   | Δ<br>166  | Ā<br>182    | ã<br>198      | Í<br>214   | μ<br>230 | ÷<br>246  |
| 7    | 0111 | ¢<br>135  | ù<br>151   | Q<br>167  | Ā<br>183    | Ã<br>199      | ĩ<br>215   | þ<br>231 | U.<br>247 |
| 8    | 1000 | ê<br>136  | ÿ<br>152   | ò<br>168  | ō<br>184    | L<br>200      | Ŧ<br>216   | Þ<br>232 | 248       |
| 9    | 1001 | ë<br>137  | ত<br>153   | ۰<br>169  | 1<br>185    | ۳<br>201      | з<br>217   | Ú<br>233 | 249       |
| Å    | 1010 | è<br>138  | ΰ<br>154   | ₩.<br>170 | 186         | I<br>202      | C.<br>218  | ΰ<br>234 | ×,<br>250 |
| ₿    | 1011 | ï<br>139  | ø<br>155   | ł<br>171  | ٦<br>187    | т<br>203      | 219        | Ù<br>235 | r<br>251  |
| C    | 1100 | Ī<br>140  | £<br>156   | ŧ<br>172  | T<br>188    | ŀ<br>204      | m<br>220   | ý<br>236 | 5<br>252  |
| Ď    | 1101 | ī<br>141  | ø<br>157   | 173       | ¢<br>189    | 205           | ŀ<br>221   | Ϋ<br>237 | Ŧ<br>253  |
| Ε    | 1110 | X<br>142  | ×<br>158   | ¢<br>174  | ¥<br>190    | ÷<br>206      | Ì<br>222   | 238      | ۳<br>254  |
| F    | 1111 | Å<br>143  | f<br>159   | p.<br>175 | 'n,<br>191  | п<br>207      | 223        | 239      | SP<br>255 |

**Page 2 (PC850: Többnyelv**ű**)** 

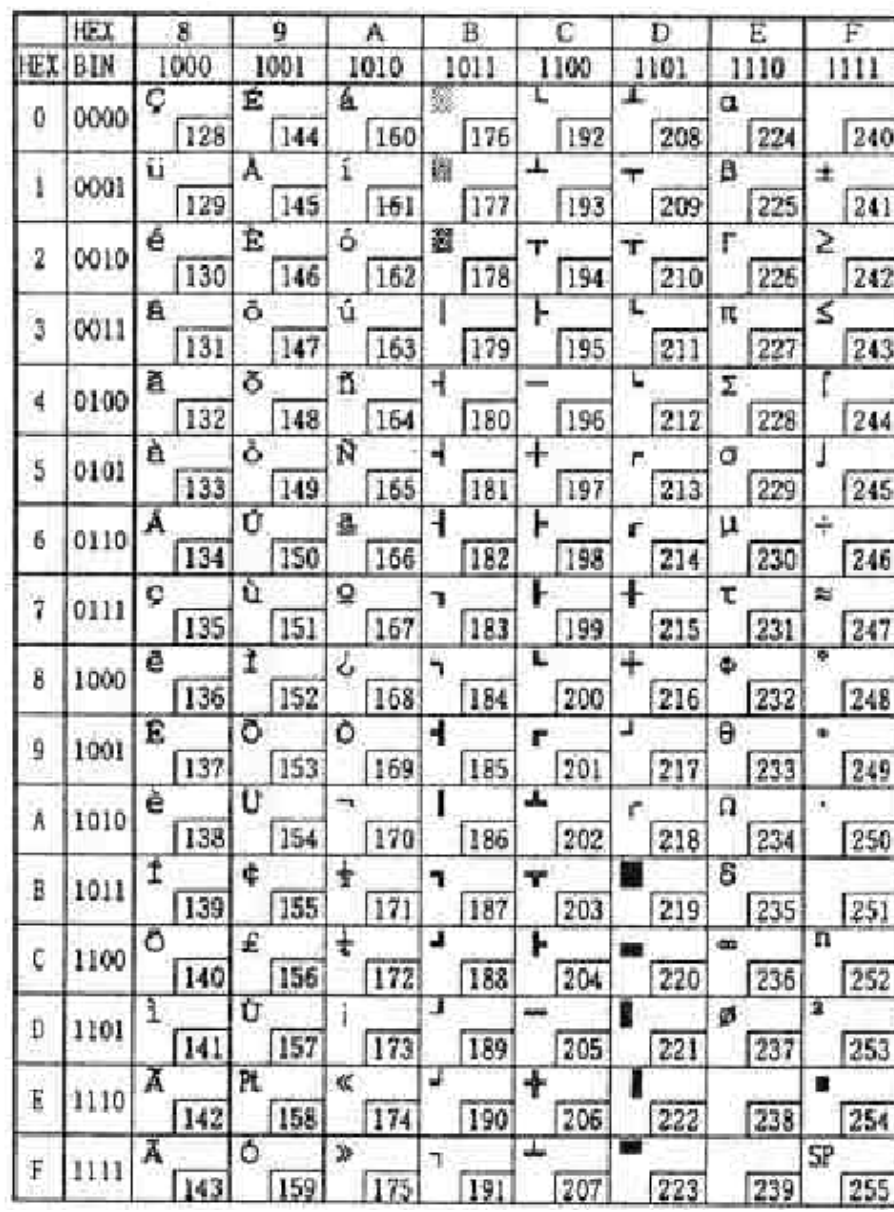

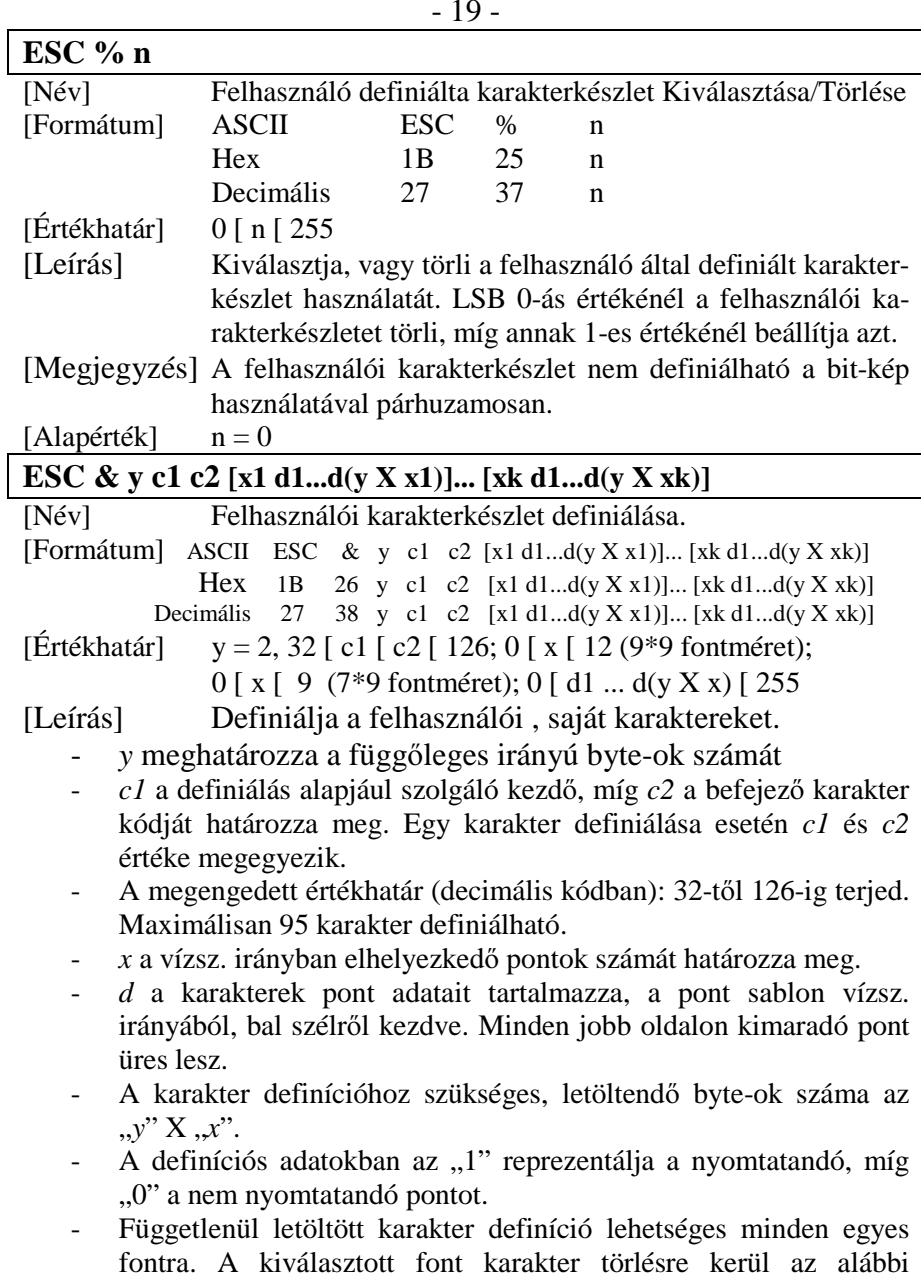

esetekben: a.) "ESC @" parancs kiadásakor; b.) "ESC ?" általi törlésnél, c.) A nyomtató alapértelmezésbe állításánál, vagy kikapcsolásakor.

- 32 -

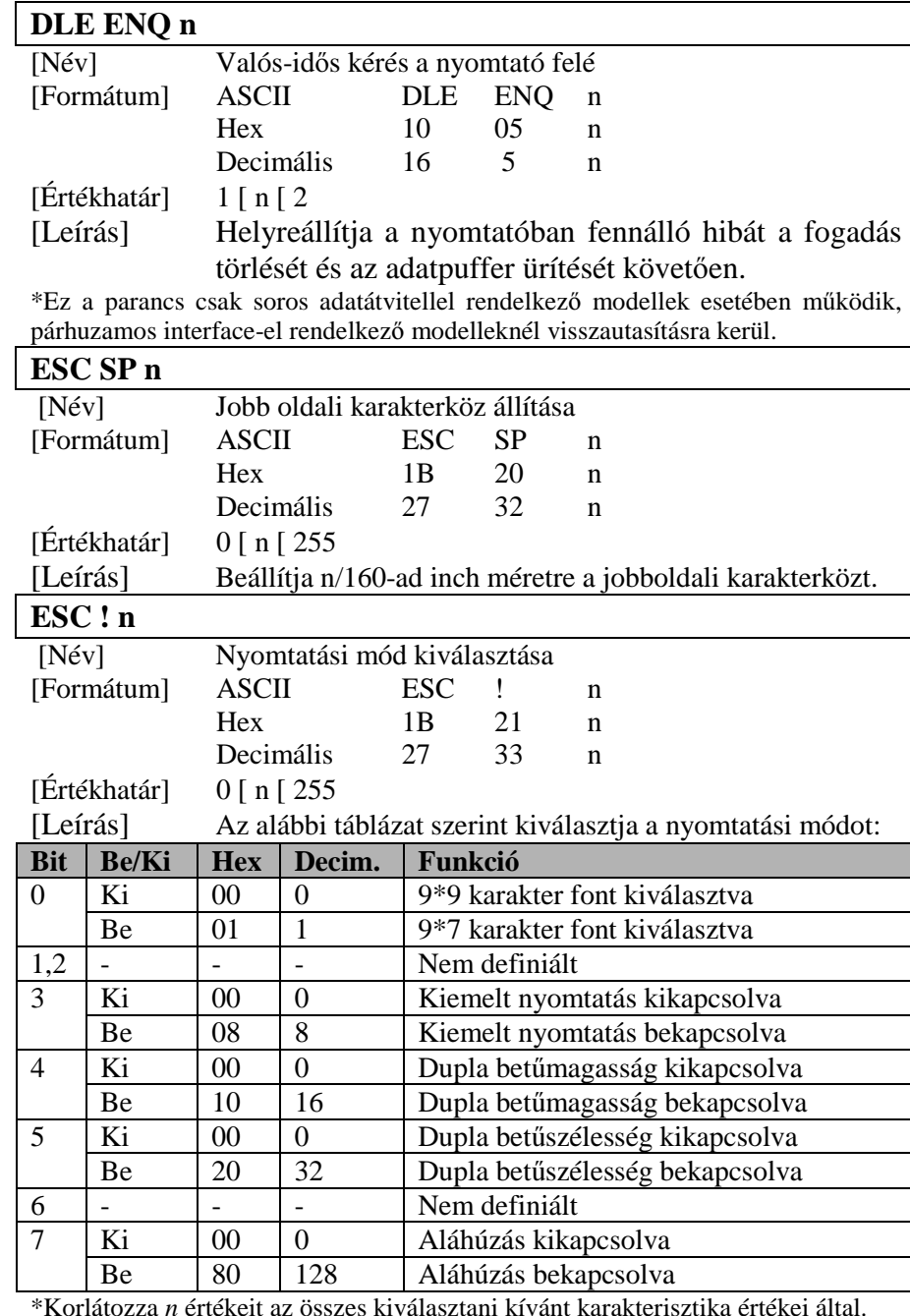

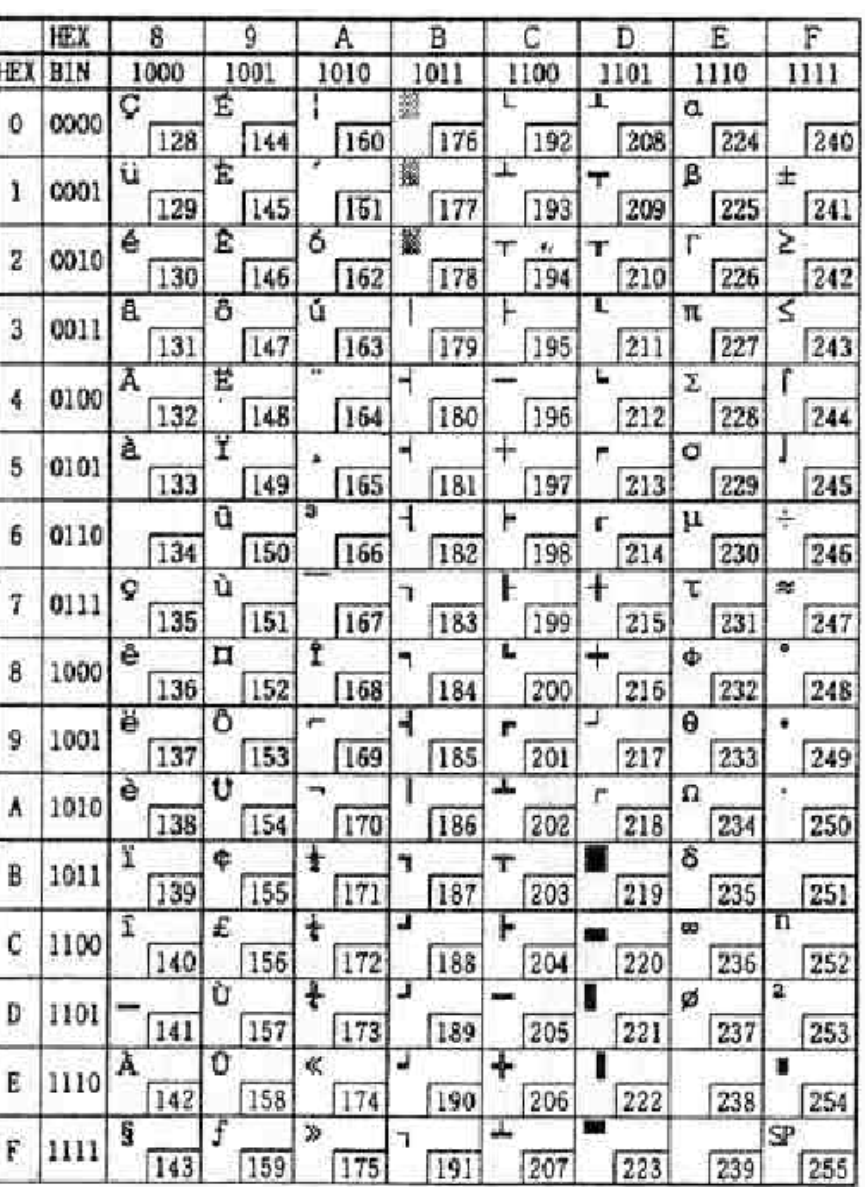

**Page 4 (PC863: Kanadai - Francia)** 

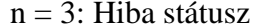

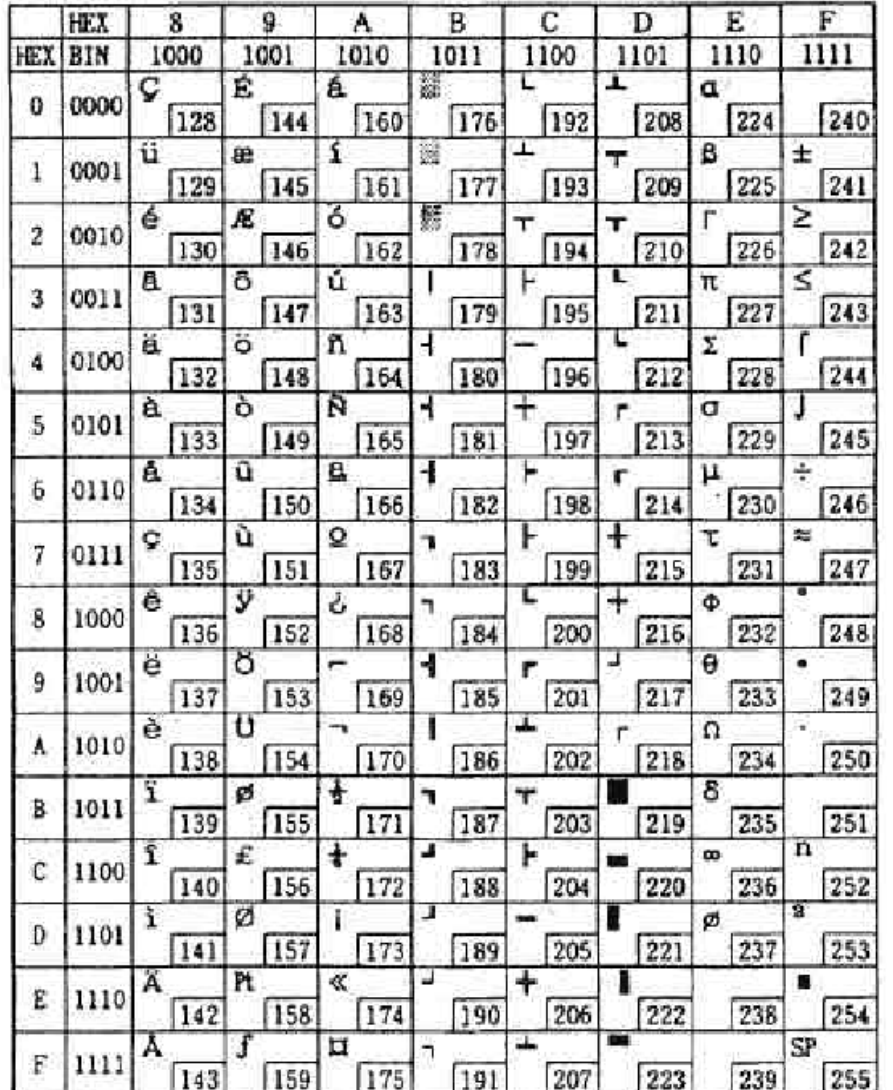

**Page 5 (PC865: Skandináv)** 

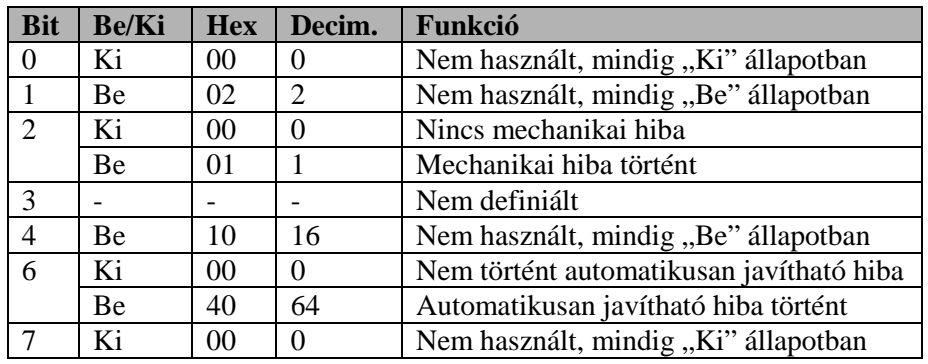

 2. bit: A mechanikai hiba magában foglalja a kiinduló pozíciót, a fejtovábbítás érzékelőt, és a blokk továbbítási hibát.

- 2&3. bit: Abban az esetben, ha a probléma papír elakadás, vagy hasonló okból merül fel, akkor lehetséges az adatvesztés nélküli visszaállítás úgy, hogy a hiba elhárítását követően az ELE ENQ *n*(1 [ *<sup>n</sup>* [ 2) parancsot futtatjuk. Áramkör hibája (pl.: sérült vezeték) esetén ez nem lehetséges.
- 6. bit: A nyomtatófej magas hőmérséklete esetén ez a bit közvetítésre kerül annak üzemi hőmérsékletre való lehűléséig. E hibából a nyomtató automatikusan tér magához.

| <b>Bit</b>               | <b>Be/Ki</b> | <b>Hex</b>     | Decim.                      | Funkció                                 |
|--------------------------|--------------|----------------|-----------------------------|-----------------------------------------|
| 0                        | Ki           | 0 <sup>0</sup> | 0                           | Nem használt, mindig "Ki" állapotban    |
| 1                        | Be           | 02             | $\mathcal{D}_{\mathcal{L}}$ | Nem használt, mindig "Be" állapotban    |
| $\overline{2}$           | Ki           | 00             | $\Omega$                    | Papírtekercs-vég szenzor. Papír rendben |
|                          | Be           | 04             | 4                           | Papírtekercs-vég szenzor. Papír vége    |
| $\overline{3}$           | Ki           | 0 <sup>0</sup> | 0                           | Papírtekercs-vég szenzor. Papír rendben |
|                          | <b>Be</b>    | 04             | 8                           | Papírtekercs-vég szenzor. Papír vége    |
| $\overline{\mathcal{A}}$ | Be           | 10             | 16                          | Nem használt, mindig "Be" állapotban    |
| $\overline{5}$           | Ki           | 0 <sup>0</sup> | 0                           | Papírtekercs-vég szenzor. Papír van     |
|                          | Be           | 20             | 32                          | Papírtekercs-vég szenzor. Papír nincs   |
| 6                        | Ki           | 0 <sup>0</sup> | 0                           | Papírtekercs-vég szenzor. Papír van     |
|                          | Be           | 40             | 64                          | Papírtekercs-vég szenzor. Papír nincs   |
| 7                        | Ki           | 00             | 0                           | Nem használt, mindig "Ki" állapotban    |

n = 4: folyamatos papírvég érzékelő státusz

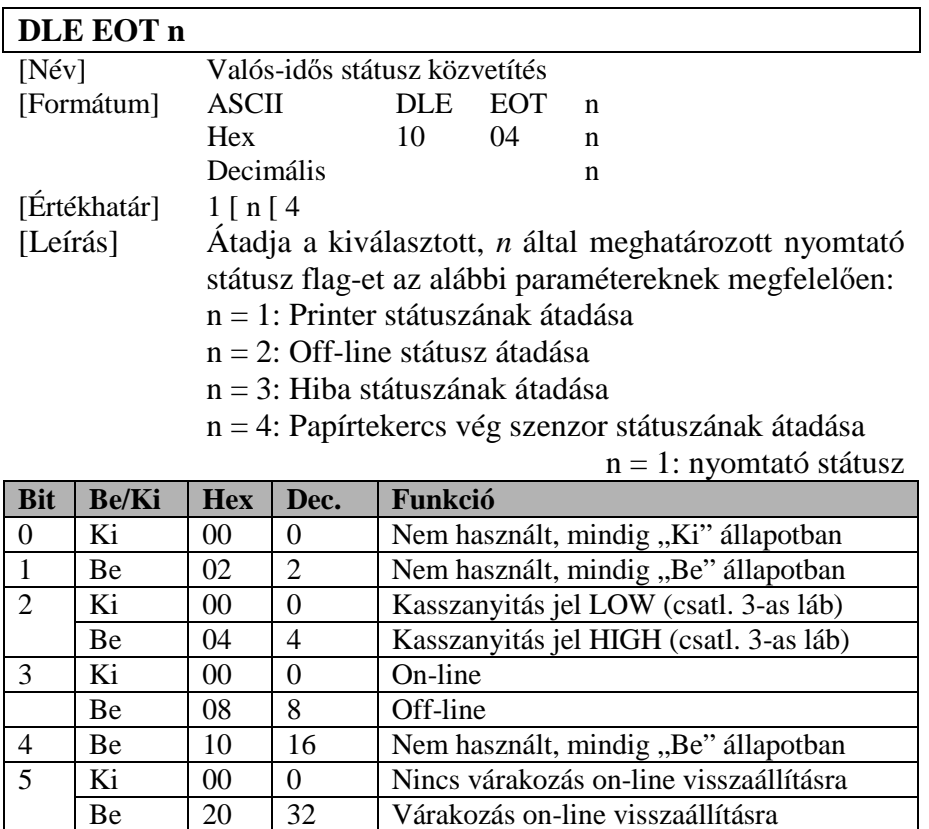

![](_page_23_Picture_108.jpeg)

|                | <b>HEX</b> | 8               | 9               | Ä                               | B          | ĉ                   | ō               | Ē               | F                           |
|----------------|------------|-----------------|-----------------|---------------------------------|------------|---------------------|-----------------|-----------------|-----------------------------|
| <b>HEX</b>     | <b>BIN</b> | 1000            | 1001            | 1010                            | 1011       | 1100                | 1101            | 1110            | 1111                        |
| ٥              | 0000       | ¢<br>128        | Ė.<br>144       | á<br>160                        | 臨<br>176   | Ŧ<br>192            | ð<br>208        | ó<br>224        | 240                         |
| 1              | 0001       | ū<br>129        | æ<br>145        | ĩ<br>161                        | 鄙<br>177   | $\mathbf{I}$<br>193 | Đ<br>209        | β<br>225        | ÷<br>241                    |
| $\overline{2}$ | 0010       | é               | Æ               | ó                               |            | $\tau$              | Ė.              | ŏ               |                             |
| 3              | 0011       | 130<br>â<br>131 | 146<br>ô<br>147 | 162<br>ú<br>163                 | 178<br>179 | 194<br>195          | 210<br>Ë<br>211 | 226<br>Ô<br>227 | 242<br>$\frac{1}{2}$<br>243 |
| 4              | 0100       | ä<br>132        | ö<br>148        | ñ<br>164                        | ۰<br>180   | 196                 | Ė<br>212        | ō<br>228        | 1<br>244                    |
| 5              | 0101       | à<br>133        | ò<br>149        | Ñ<br>165                        | Á<br>181   | 197                 | €<br>213        | ŏ<br>229        | Š.<br>245                   |
| 6              | 0110       | å<br>134        | ũ<br>150        | a<br>166                        | Â<br>182   | ã<br>198            | Ť.<br>214       | μ<br>230        | ÷,<br>246                   |
| 7.             | 0111       | ¢<br>135        | ù<br>151        | ö<br>167                        | À<br>183   | Ã<br>199            | Î<br>215        | Þ<br>231        | 247                         |
| 8              | 1000       | é<br>136        | ŷ<br>152        | Ý.<br>168                       | Ø<br>184   | s.<br>200           | Ï.<br>216       | p<br>232        | o.<br>248                   |
| 9              | 1001       | ë<br>137        | ö<br>153        | Ġ)<br>169                       | ł<br>185   | F<br>201            | J.<br>217       | Ù<br>233        | 249                         |
| А              | 1010       | è<br>138        | ü<br>154        | ۰.<br>170                       | ı<br>186   | Ä<br>202            | Ë<br>218        | û<br>234        | ×,<br>250                   |
| в              | 1011       | ï<br>139        | ø<br>155        | 丛<br>171                        | Ħ<br>187   | Ŧ<br>203            | 219             | Ù<br>235        | î.<br>251                   |
| с              | 1100       | Ï<br>140        | £<br>156        | $\overline{\mathcal{H}}$<br>172 | À<br>188   | ŀ<br>204            | 220             | ý<br>236        | í.<br>252                   |
| D              | 1101       | ĵ<br>141        | ø<br>157        | Ī<br>173                        | ¢<br>189   | ۰<br>205            | ĵ<br>221        | Ŷ<br>237        | 2<br>253                    |
| Ε              | 1110       | Ä<br>142        | ×<br>158        | ×<br>174                        | ¥<br>190   | 륟<br>206            | İ.<br>222       | 238             | 254                         |
| F              | 1111       | À<br>143        | f.<br>159       | э<br>175                        | 7,<br>191  | ā<br>207            | ۰<br>223        | ×,<br>239       | SP<br>255                   |

**Page 19 (PC868: Euro)** 

![](_page_24_Picture_94.jpeg)

### **Nemzetközi karakterkészlet**

#### **Magyarázatok a parancsok használatához**

![](_page_24_Picture_95.jpeg)

#### **Parancsok**

![](_page_24_Picture_96.jpeg)

![](_page_25_Picture_233.jpeg)

### **8. FEJEZET: Kontroll parancsok jegyzéke**

### **EPSON mód**

![](_page_25_Picture_234.jpeg)

![](_page_26_Picture_213.jpeg)

### **CITIZEN mód**

![](_page_26_Picture_214.jpeg)

![](_page_26_Picture_215.jpeg)

#### **STAR mód**

![](_page_26_Picture_216.jpeg)